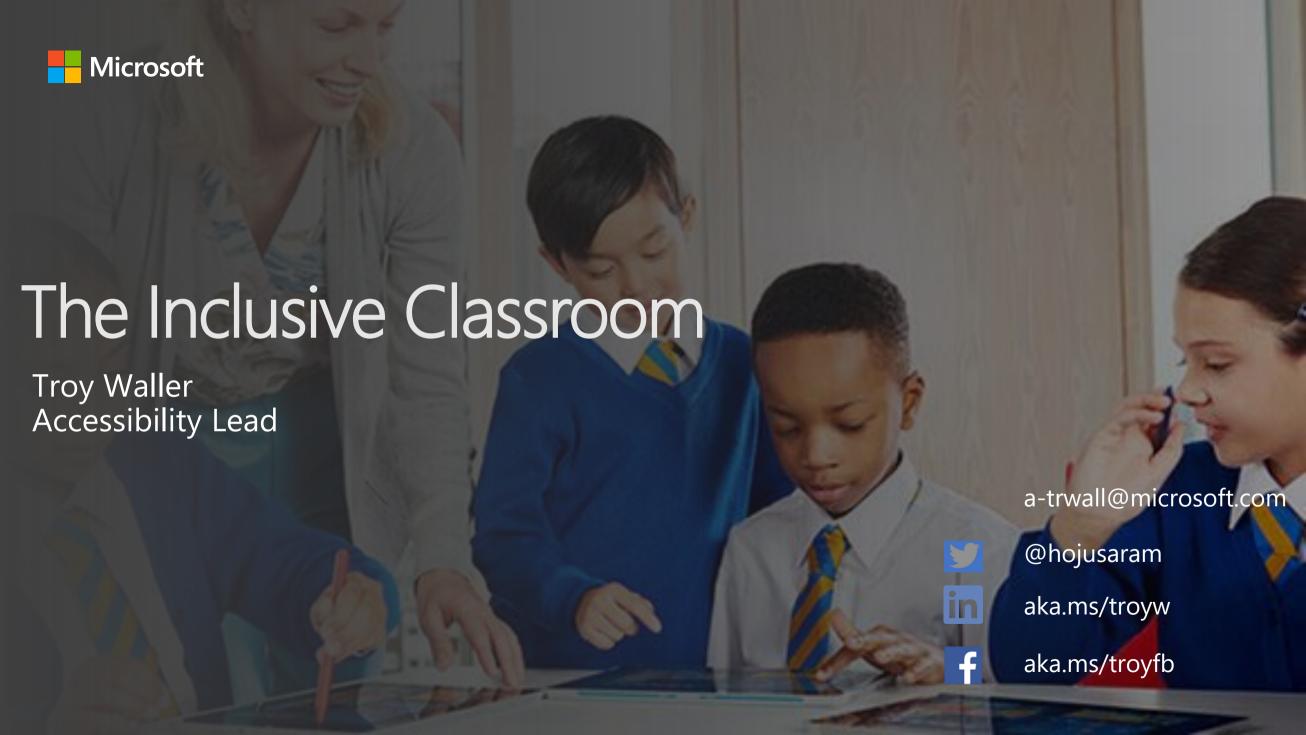

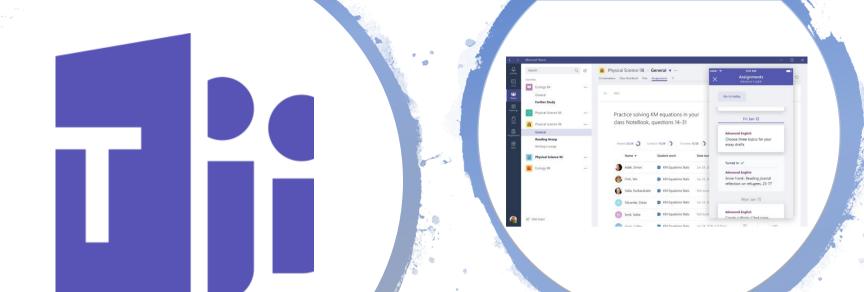

Join my Team

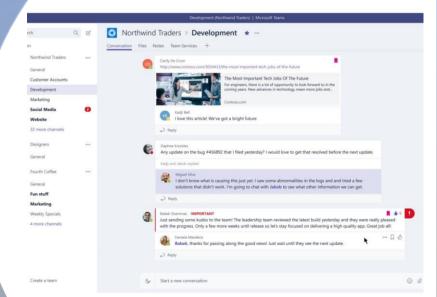

# Workshop Agenda

- Intro and getting to know each other
- The Microsoft Educator Community
- A quick introduction to Office 365
- Universal Design for Learning
- Reading support
- Writing support
- Maths support
- Translator
- Windows 10
- Next Steps

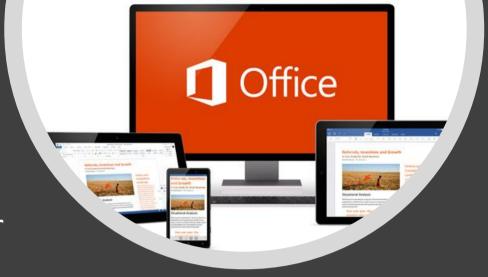

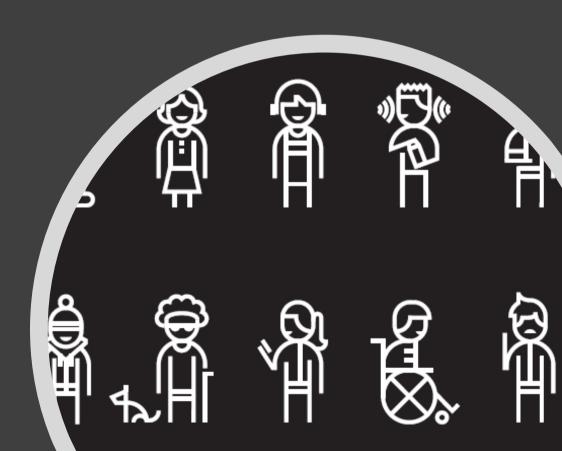

"Our mission is to empower <u>every</u> person and every organisation on the planet to achieve more."

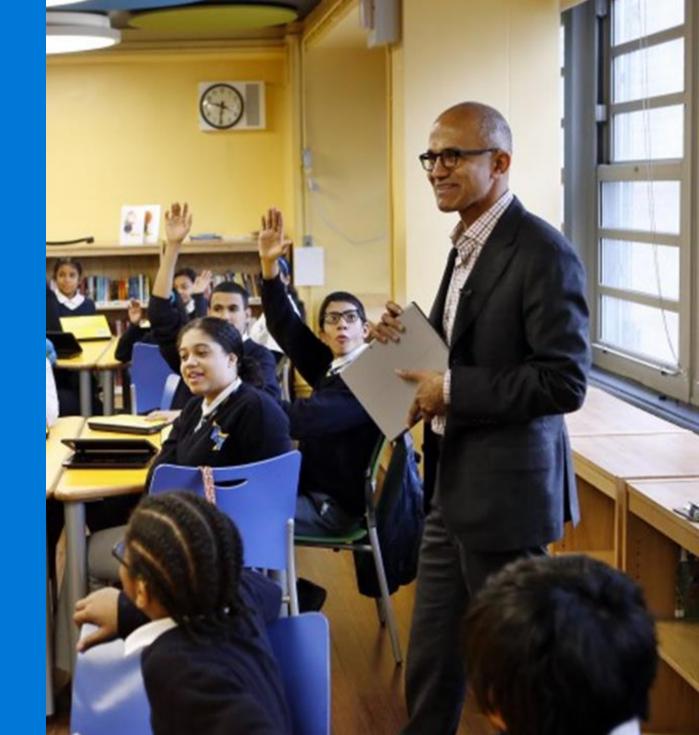

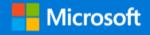

# Let's learn a little about each other!

Tell us about yourself...

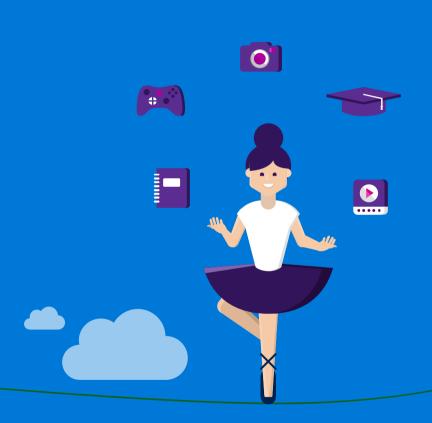

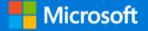

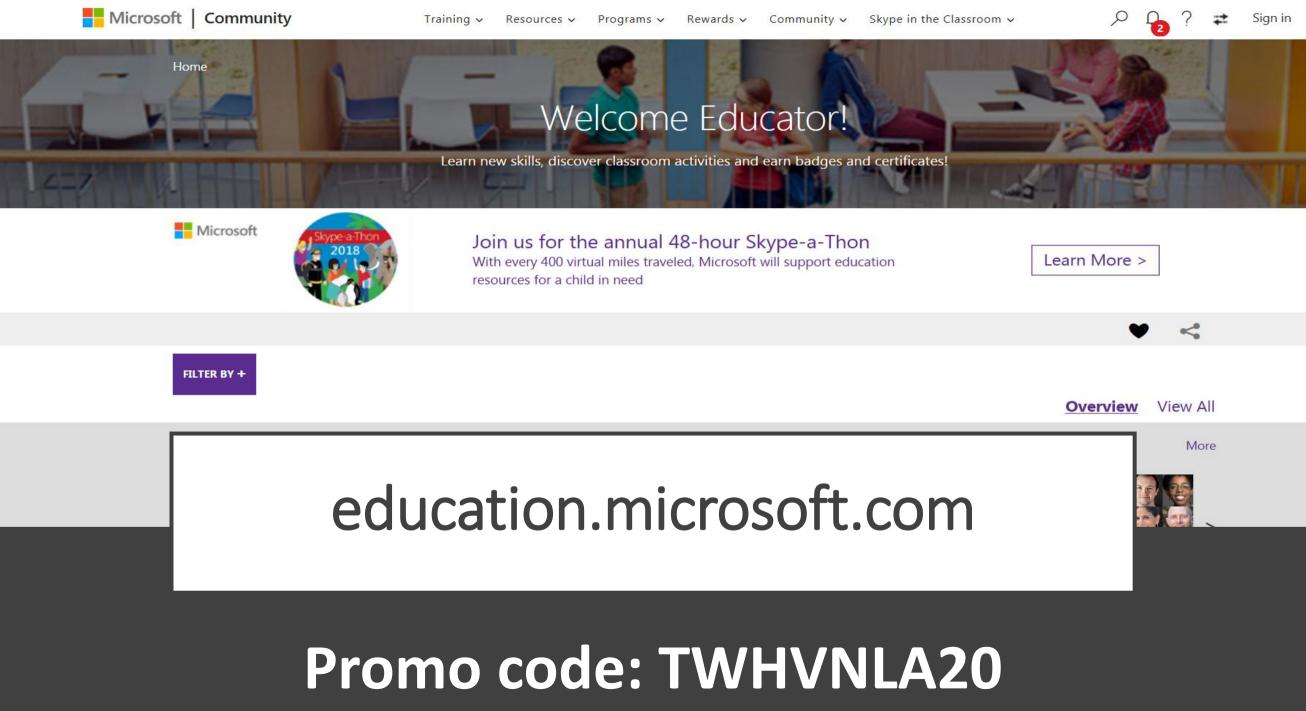

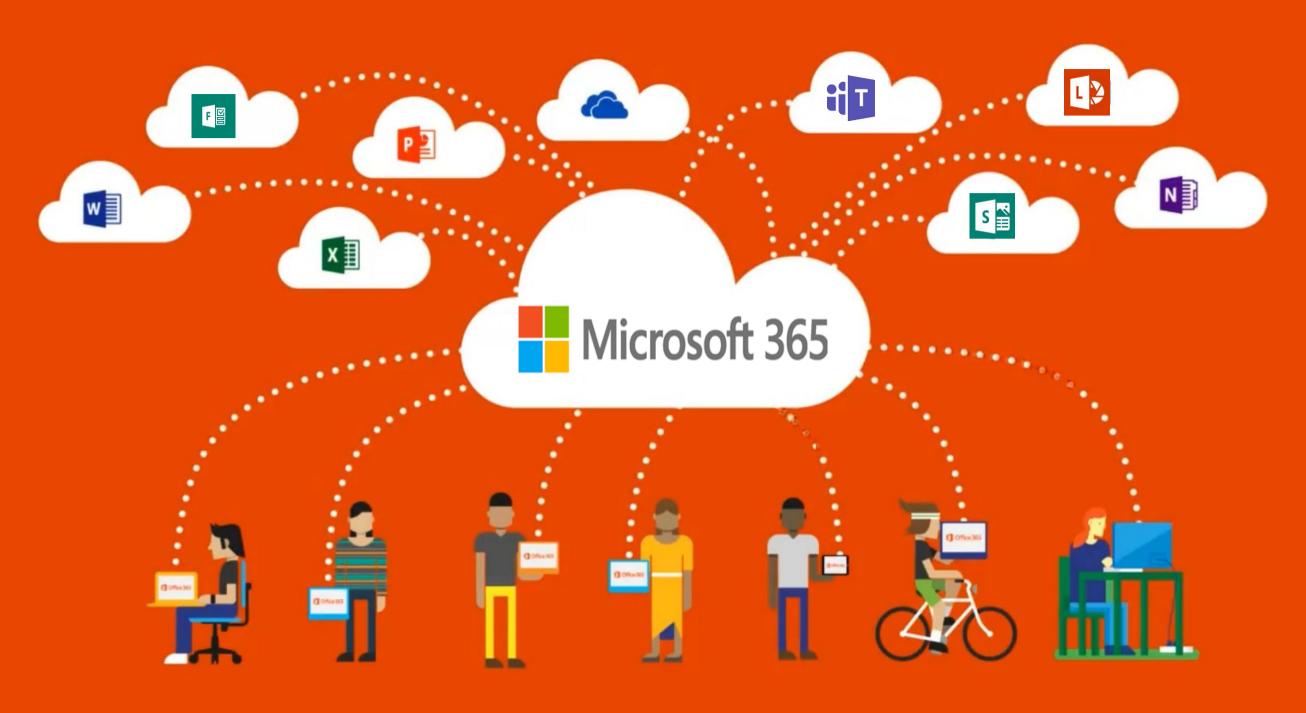

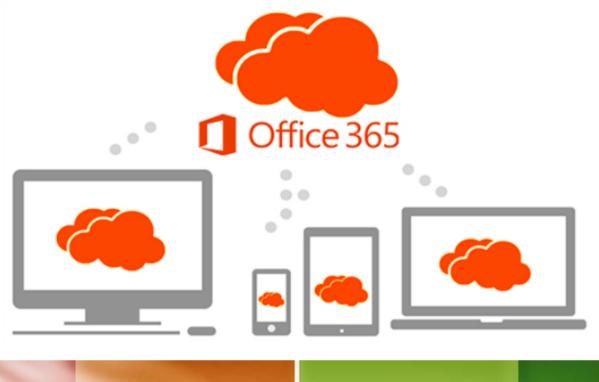

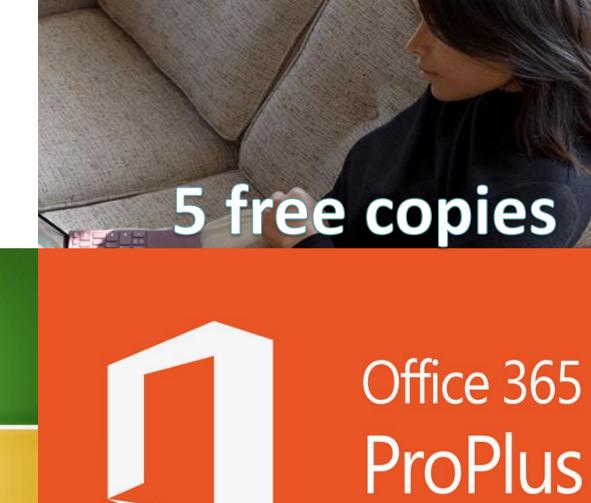

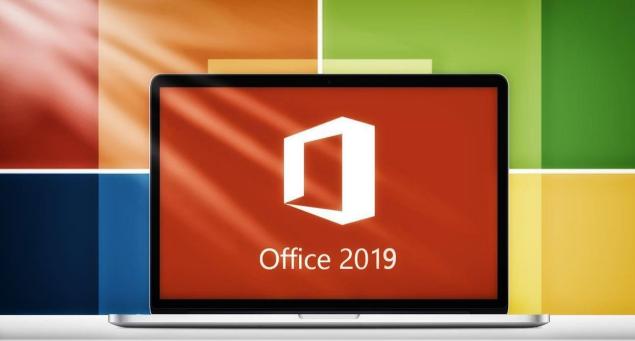

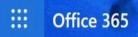

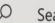

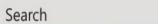

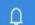

Install Office >

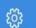

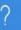

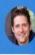

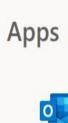

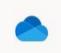

OneDrive

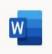

Word

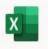

Excel

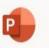

**PowerPoint** 

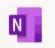

OneNote

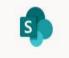

SharePoint

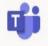

Teams

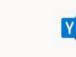

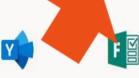

Yammer Forms

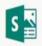

Outlook

Sway

Explore all your apps ightarrow

## www.office.com

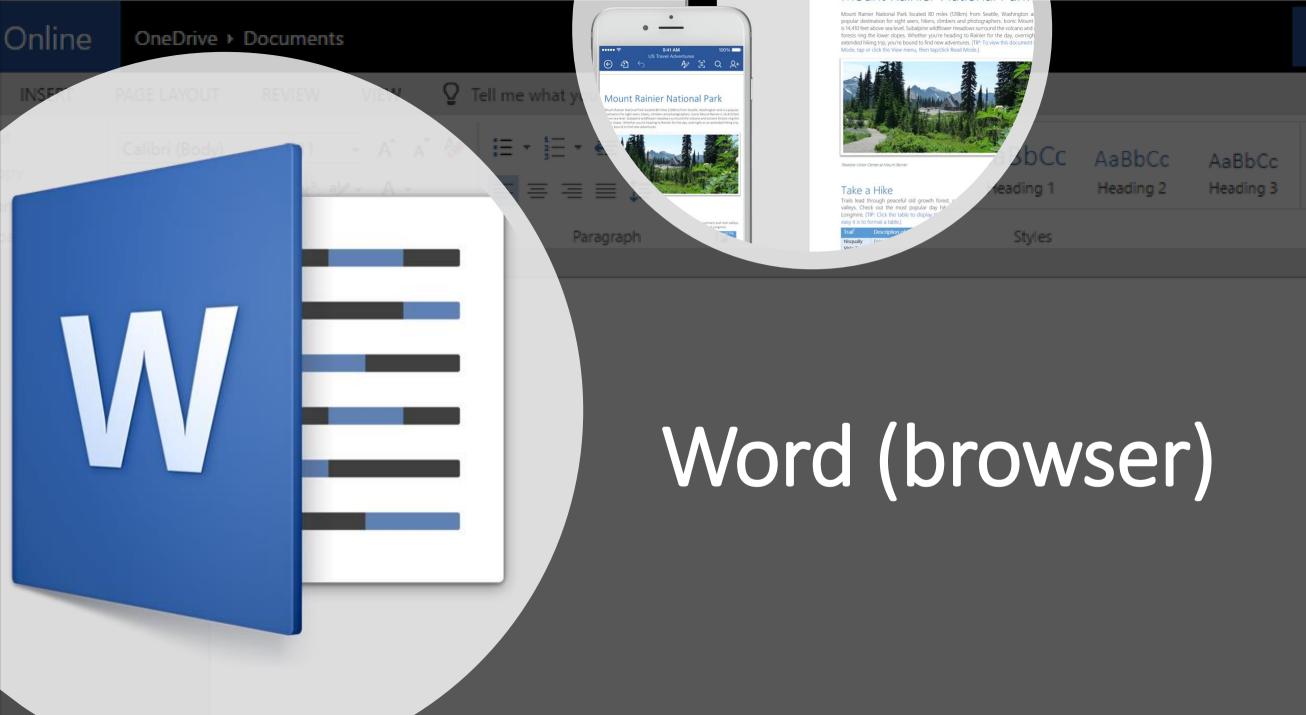

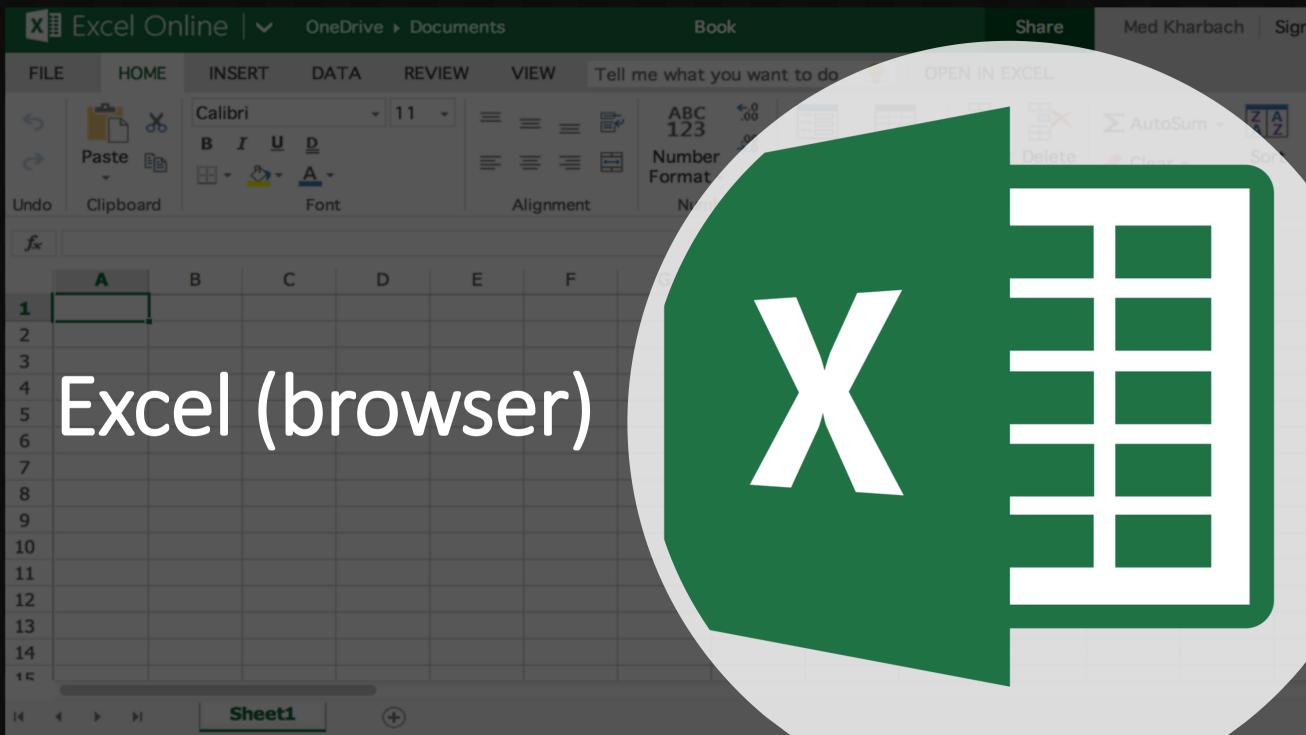

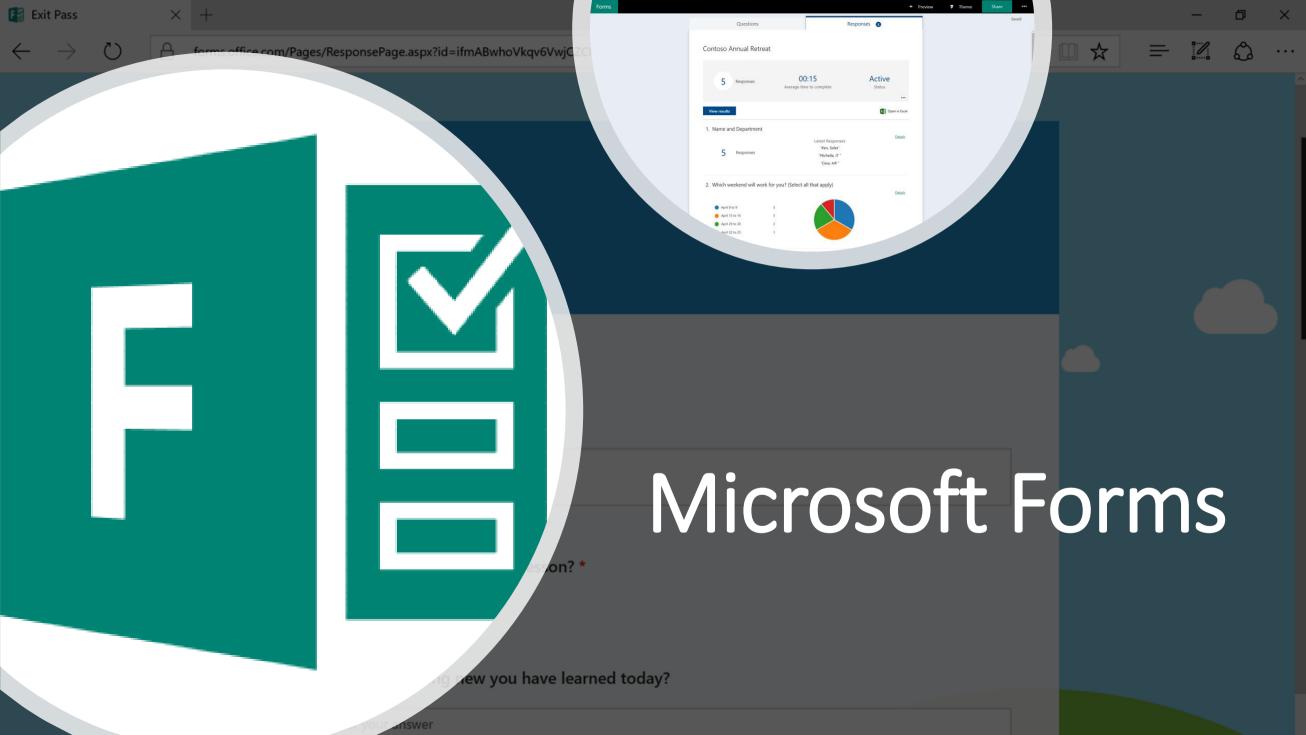

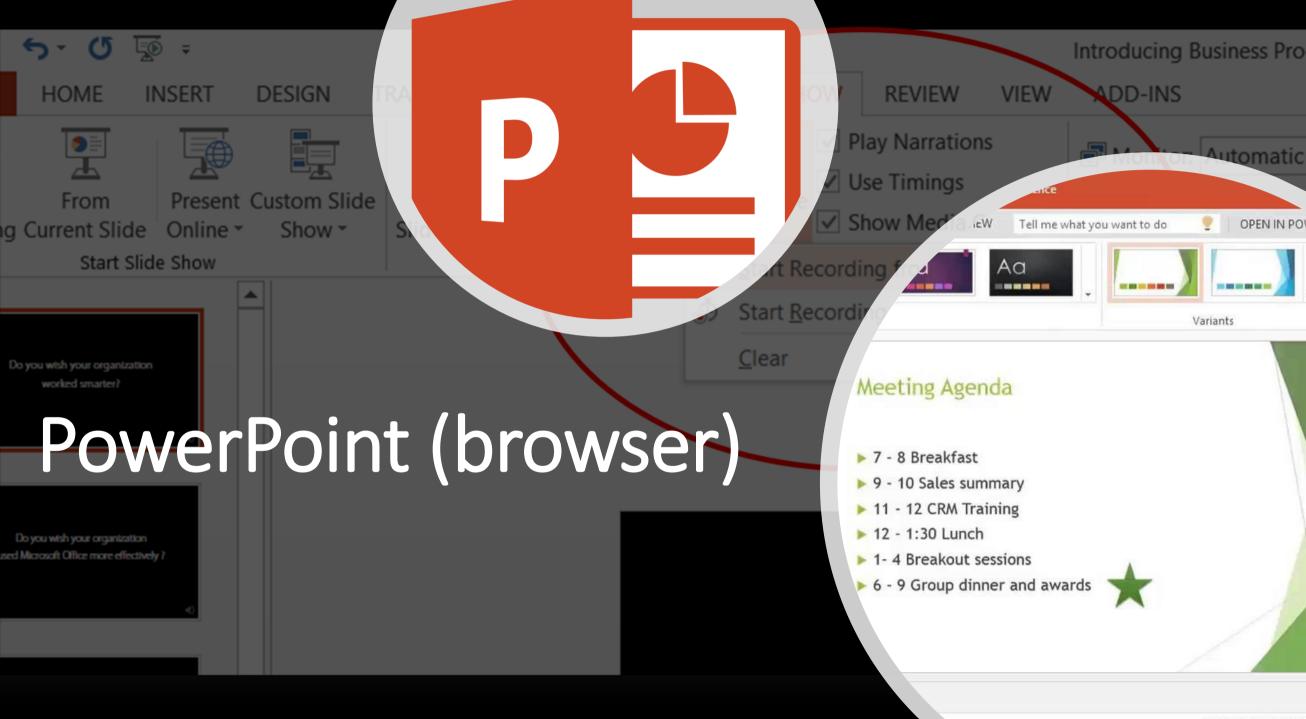

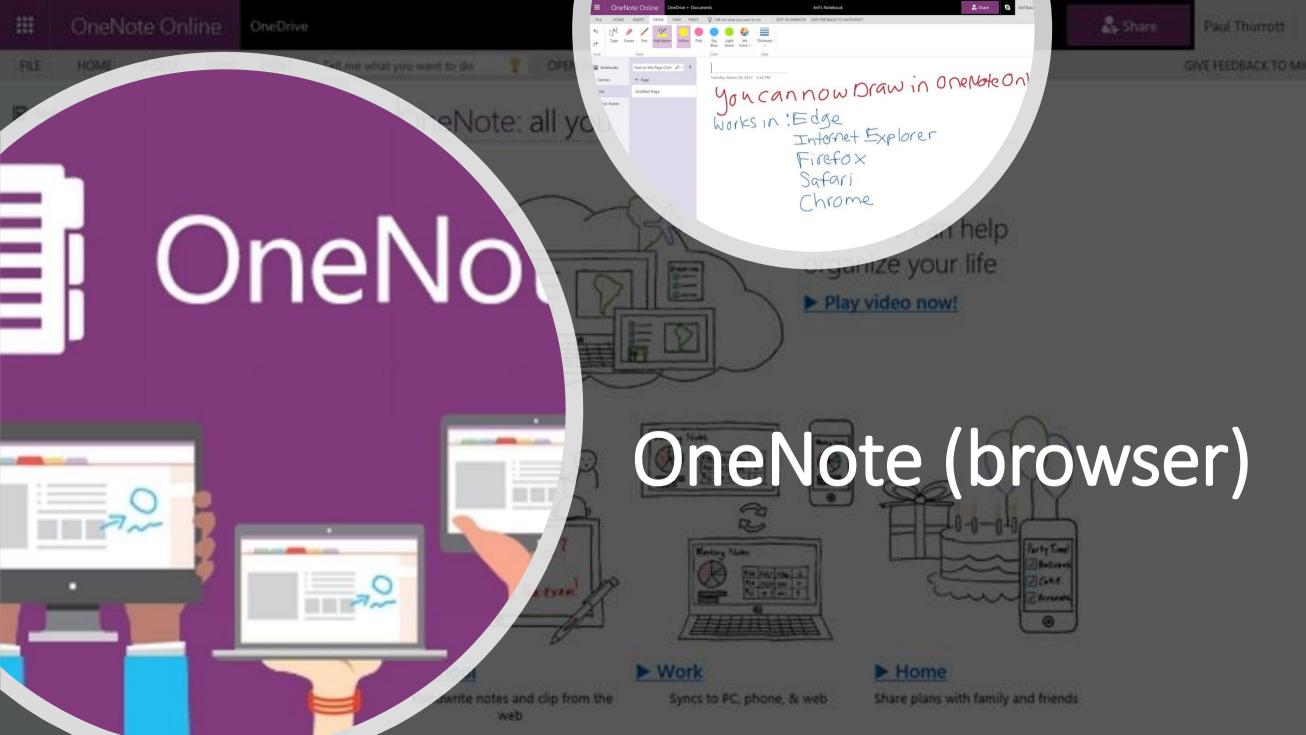

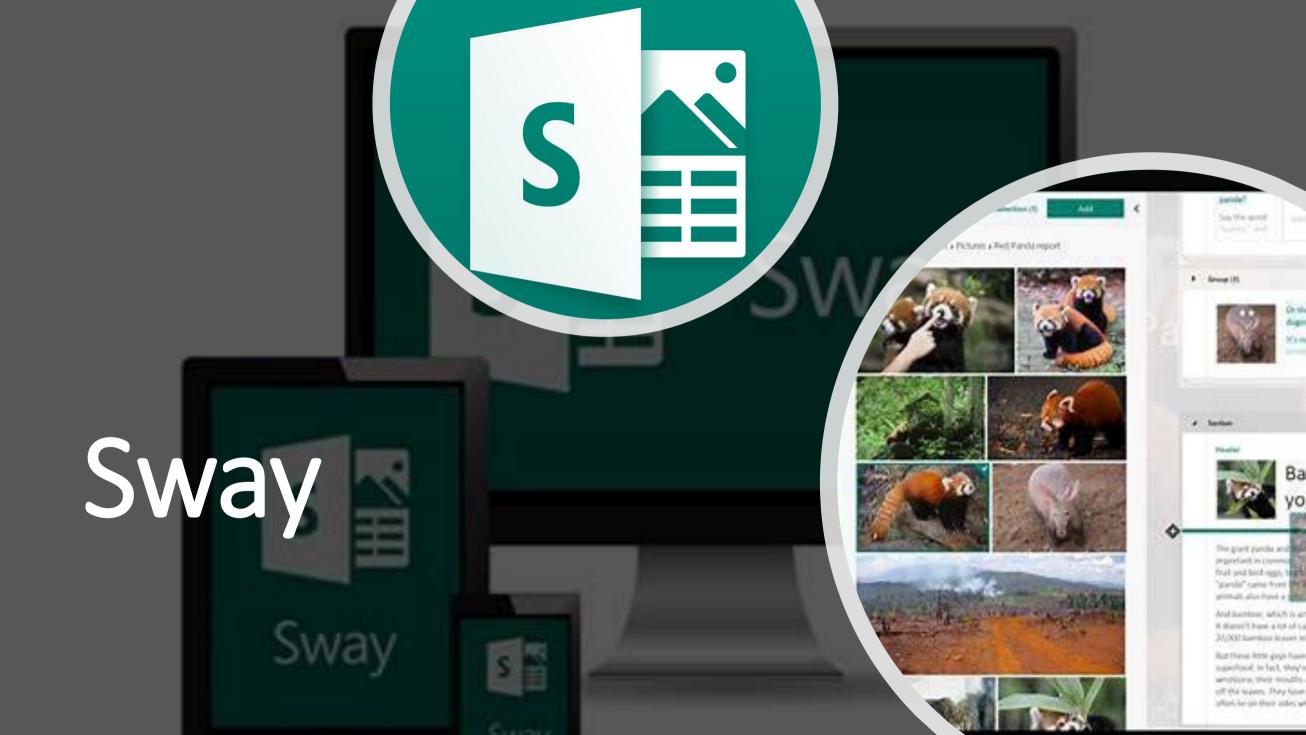

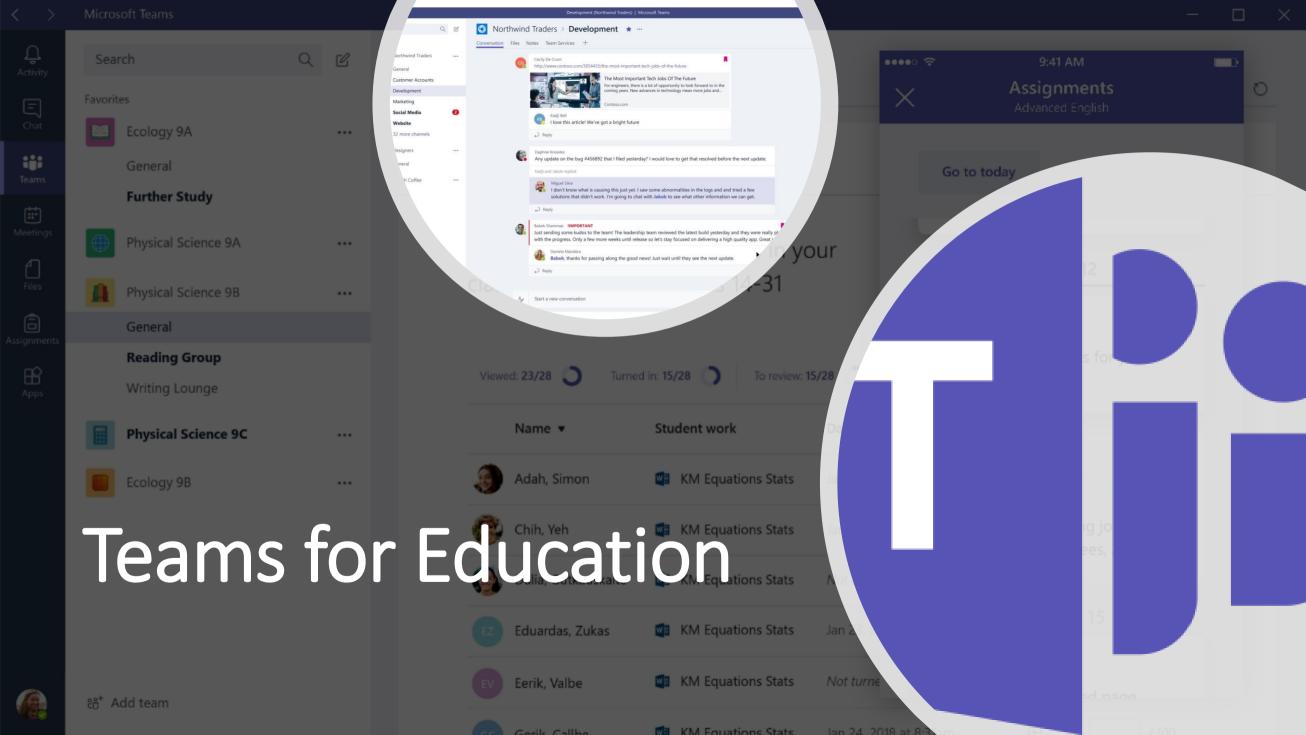

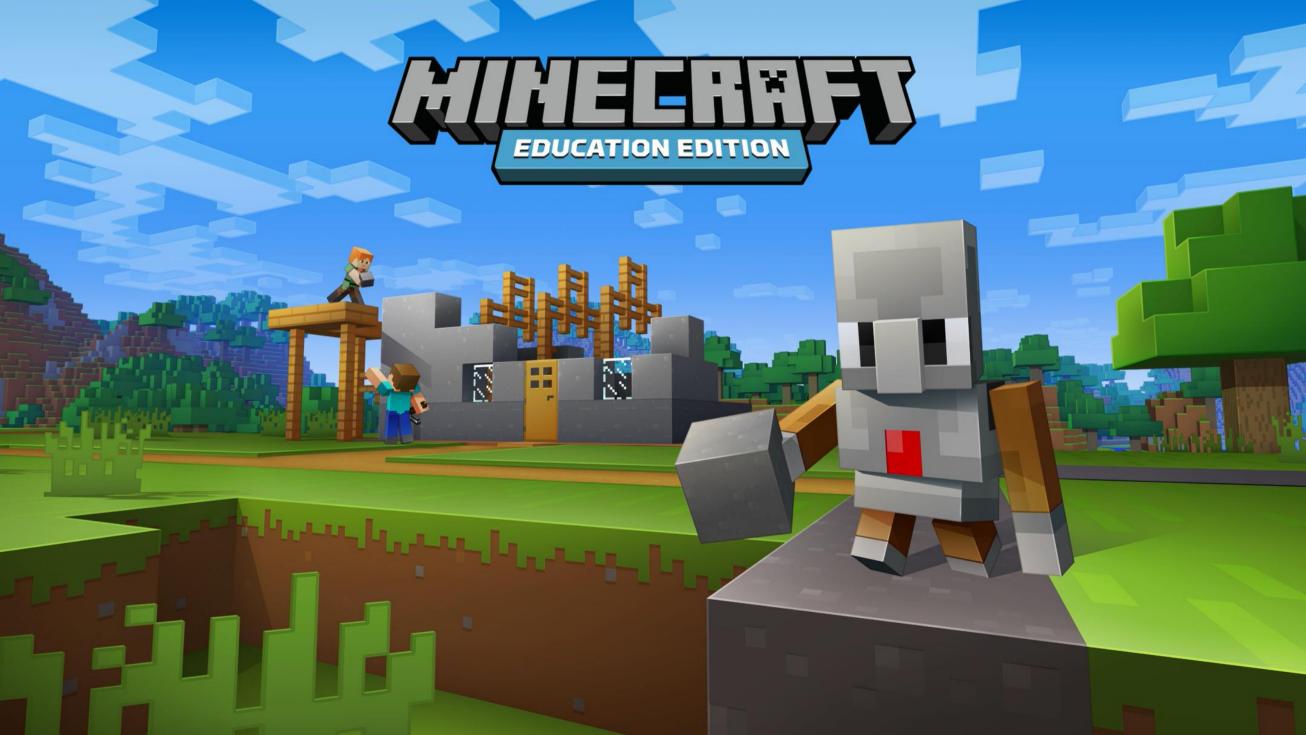

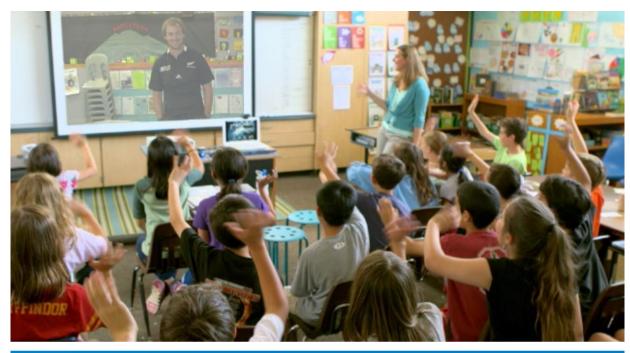

in the classroom

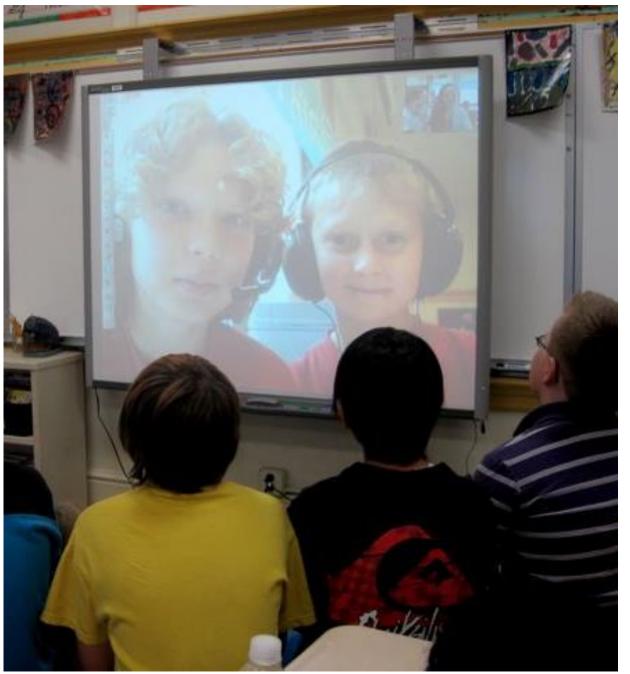

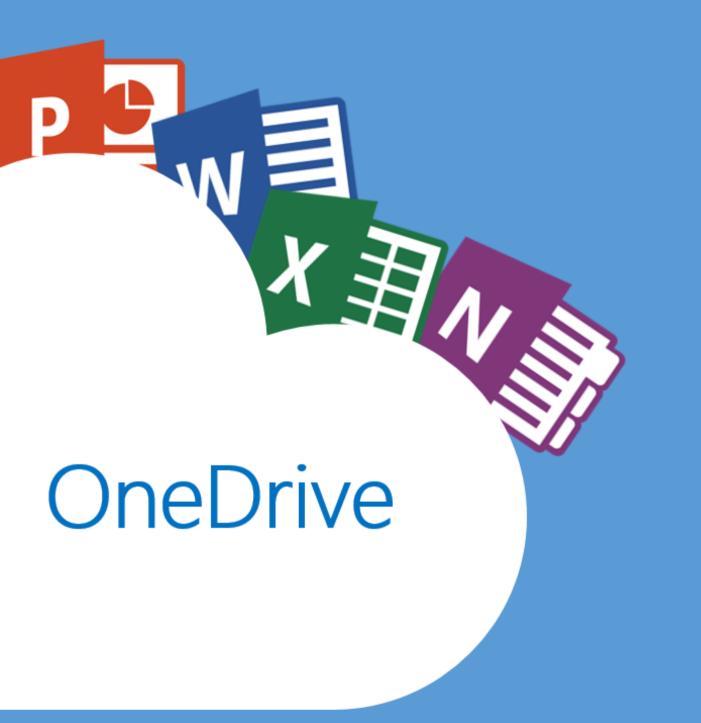

# 5TB of storage per user

Every Office file you have ever created now has the potential to be collaborative!

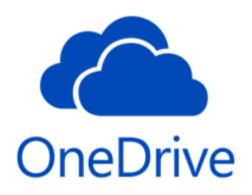

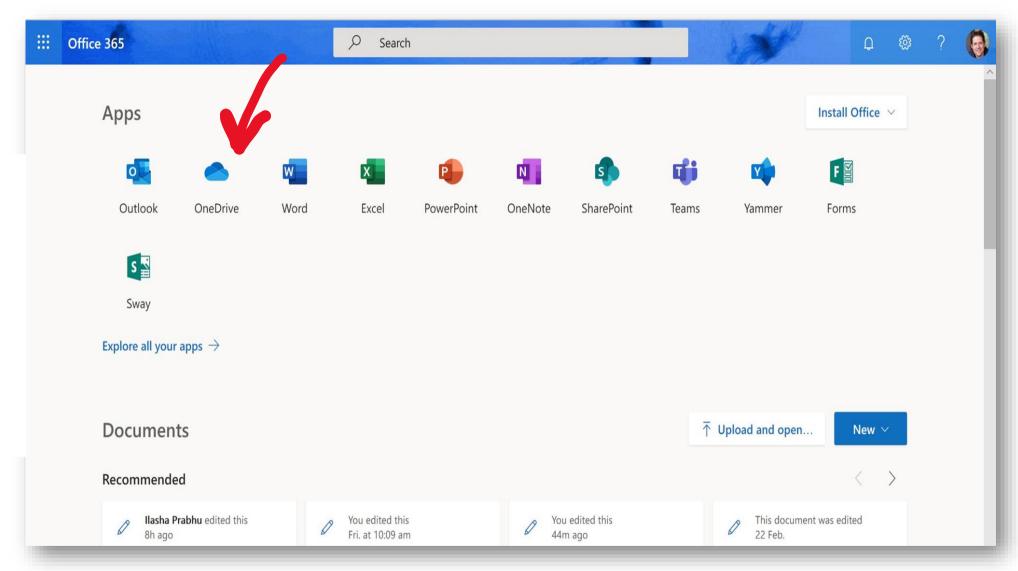

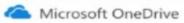

#### Set up protection of important folders

Once these files are synced to OneDrive, new and existing content will be available on your other devices, even if you lose this PC. Learn more.

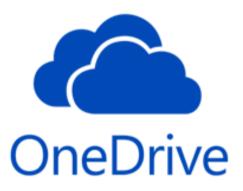

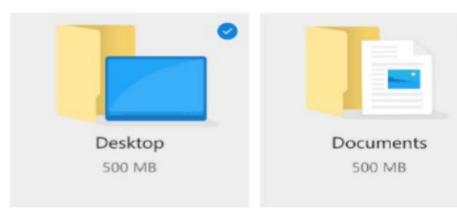

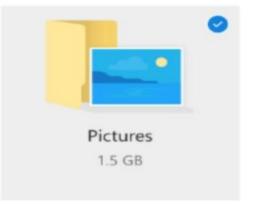

Remaining space in OneDrive: 2.5 GB

Start protection

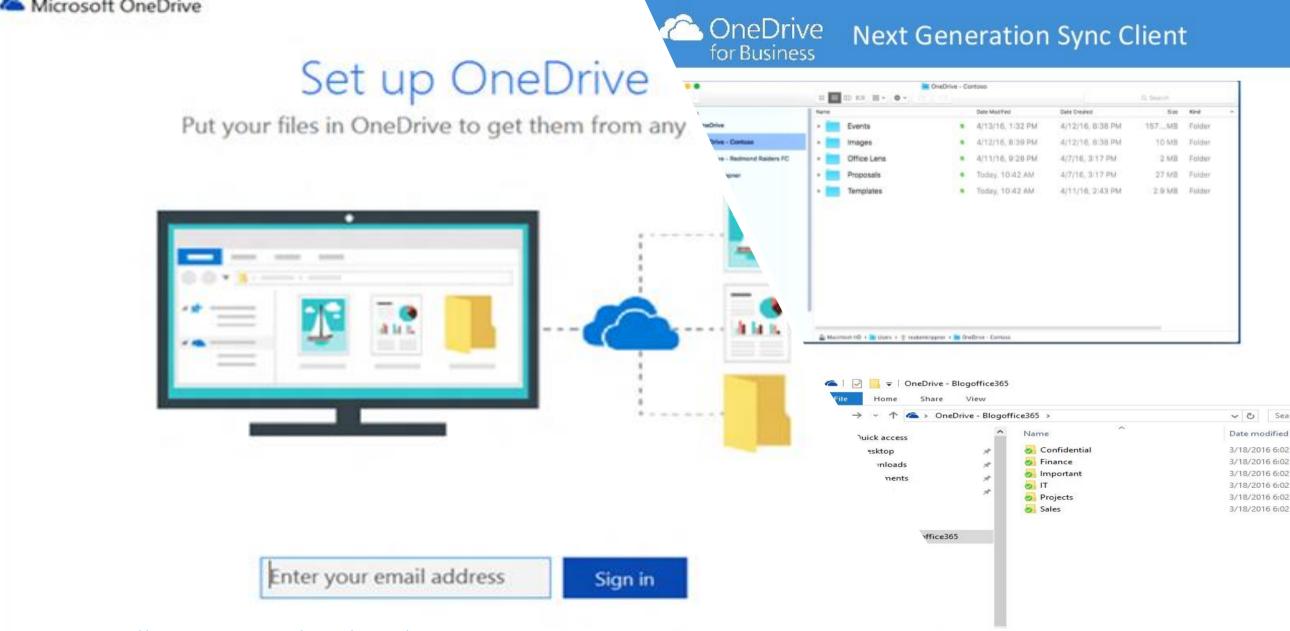

PC: <a href="https://support.office.com/en-us/article/Get-started-with-the-new-OneDrive-sync-client-in-Windows-615391c4-2bd3-4aae-a42a-858262e42a49">https://support.office.com/en-us/article/Get-started-with-the-new-OneDrive-sync-client-in-Windows-615391c4-2bd3-4aae-a42a-858262e42a49</a>

Let's collaborate!

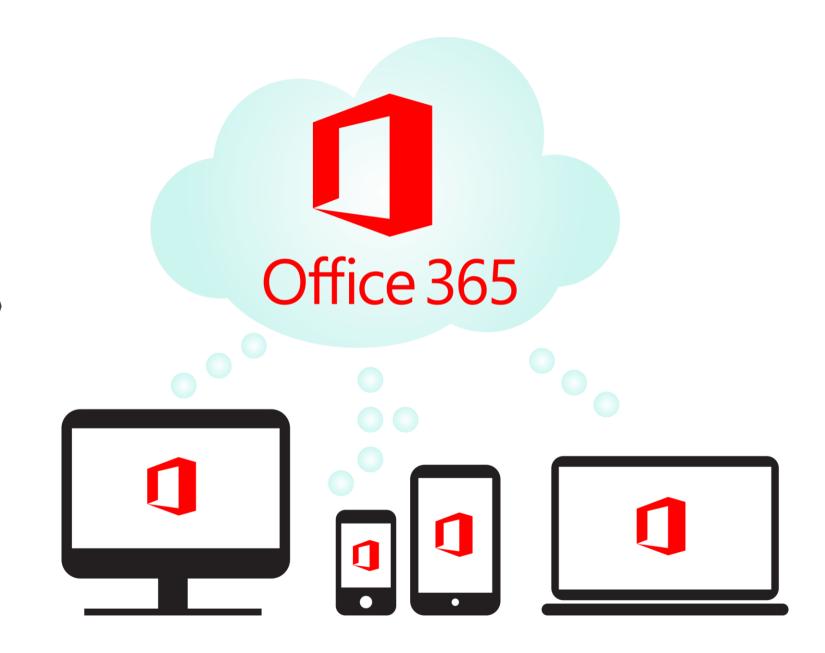

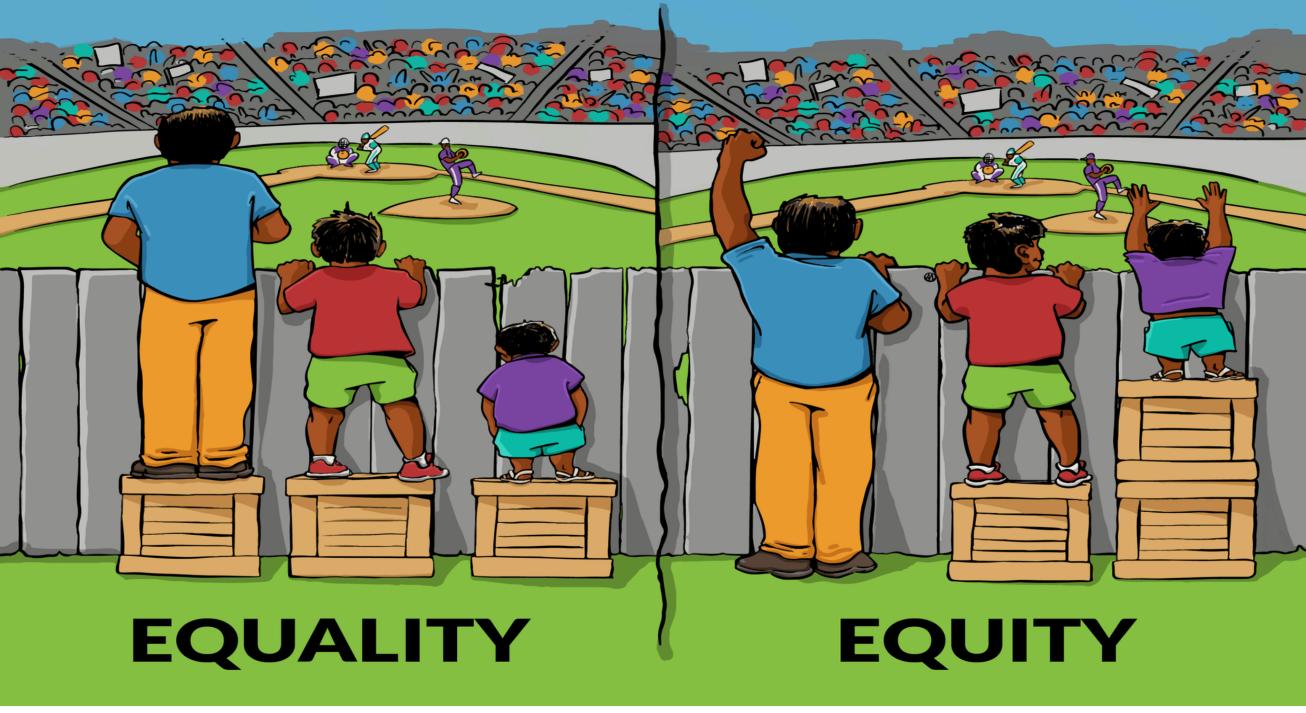

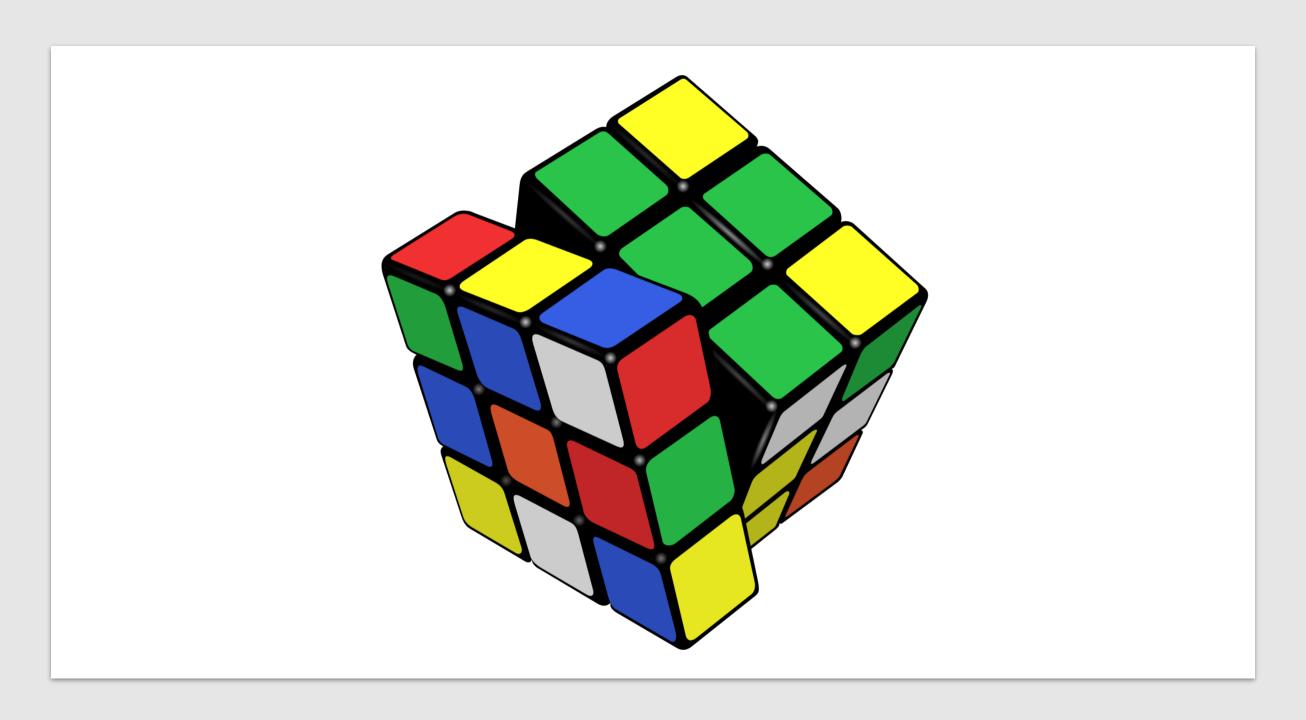

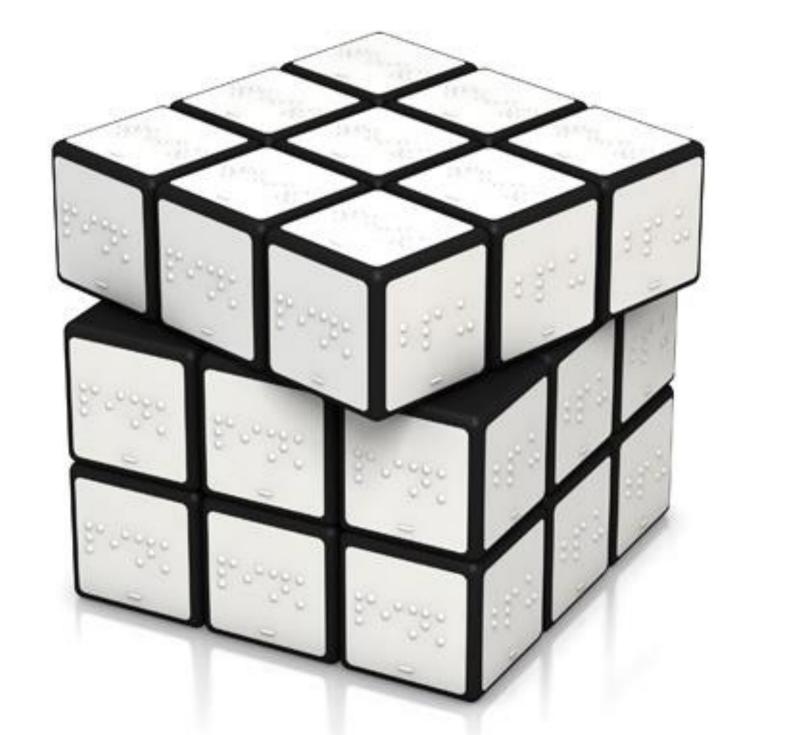

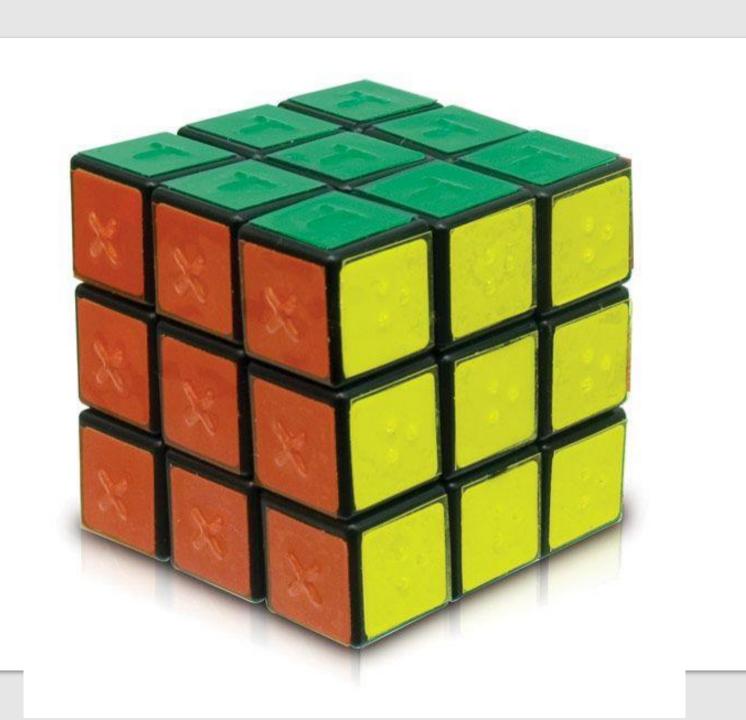

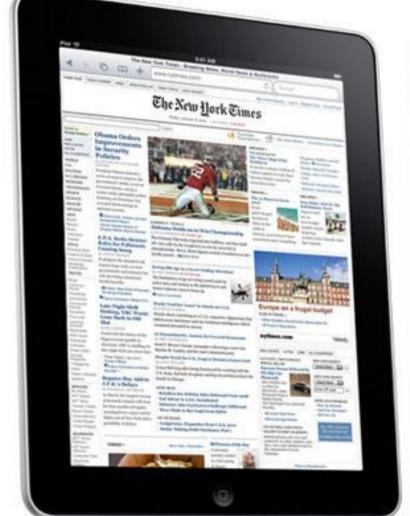

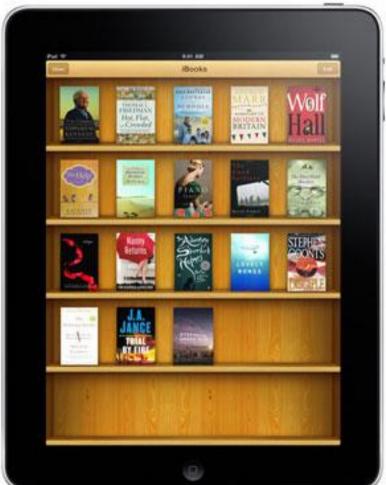

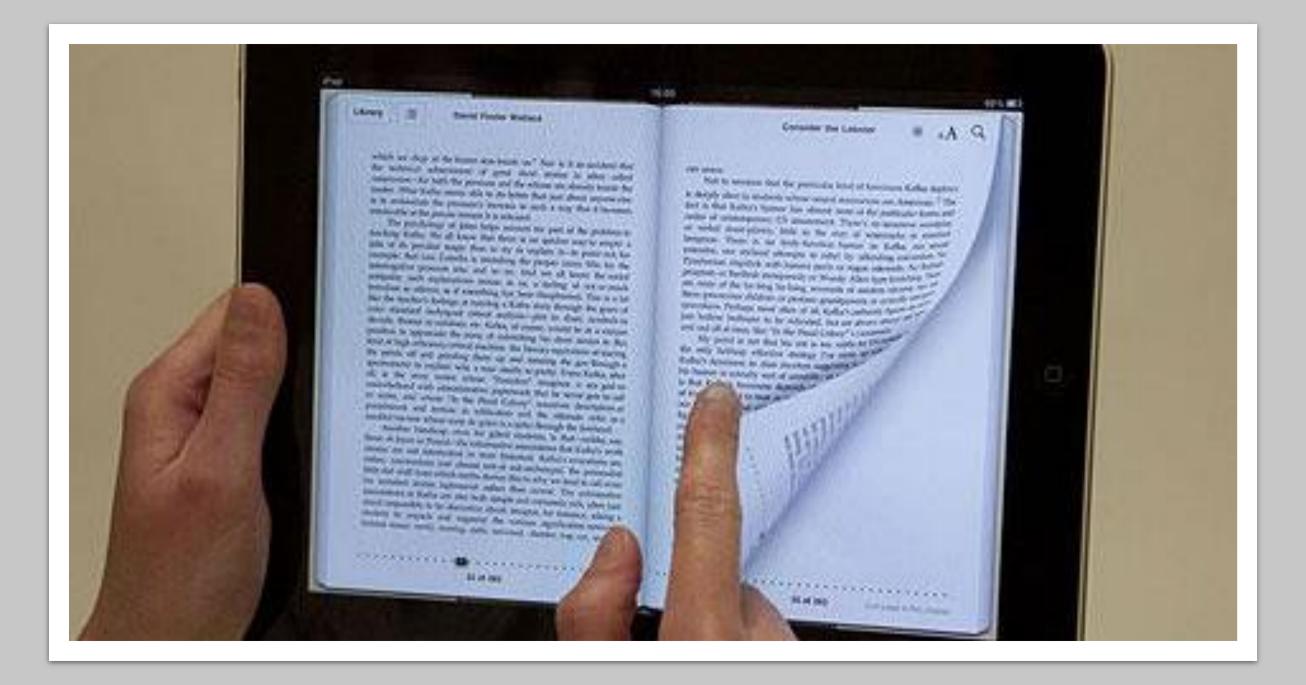

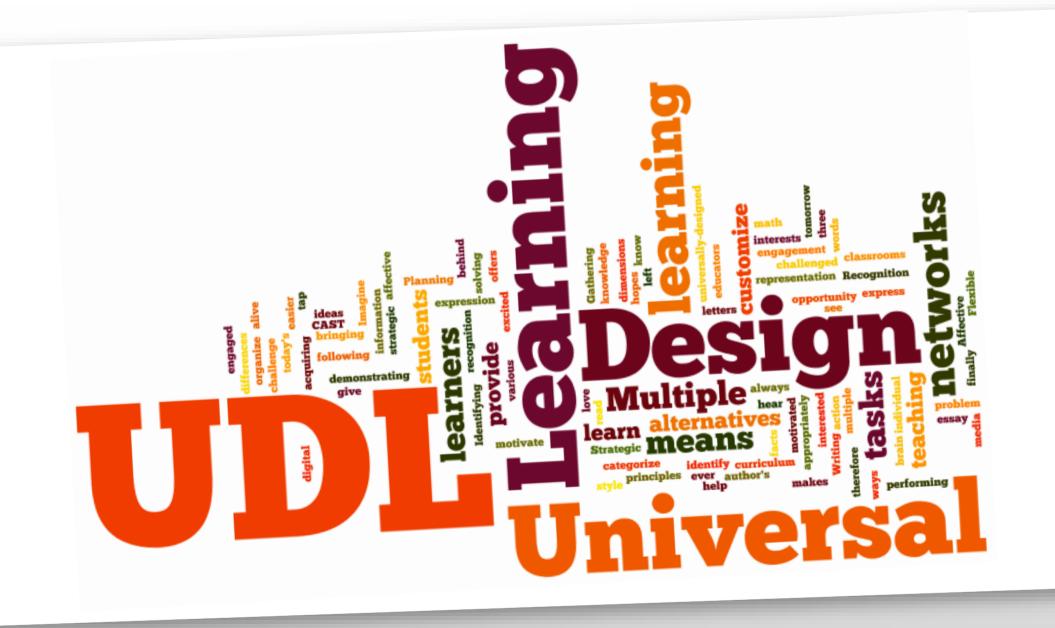

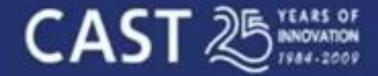

Transforming education through Universal Design for Learning — http://www.cast.org

# UDL at a glance

### **Universal Design for Learning Guidelines**

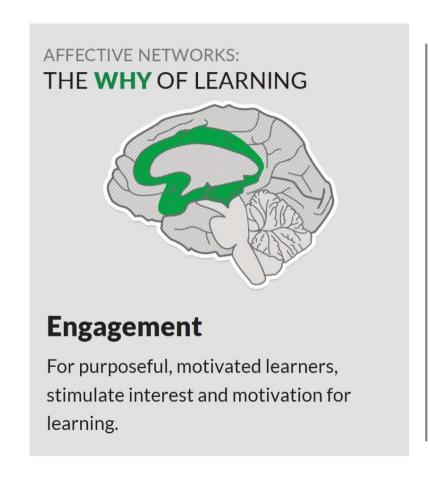

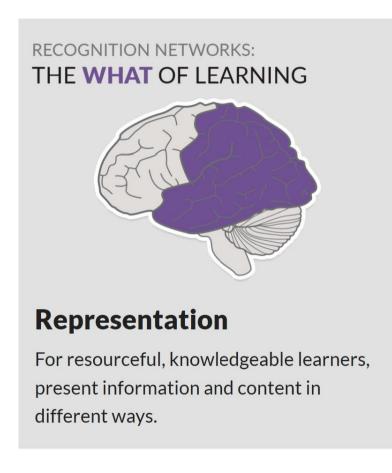

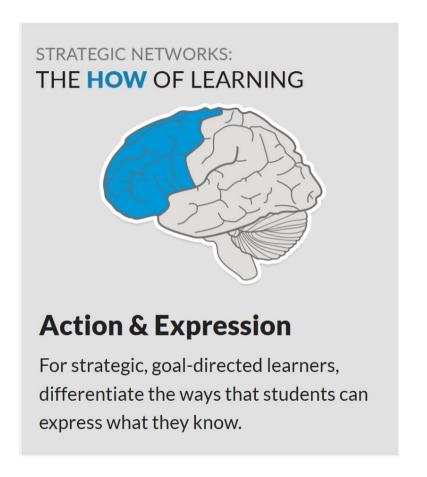

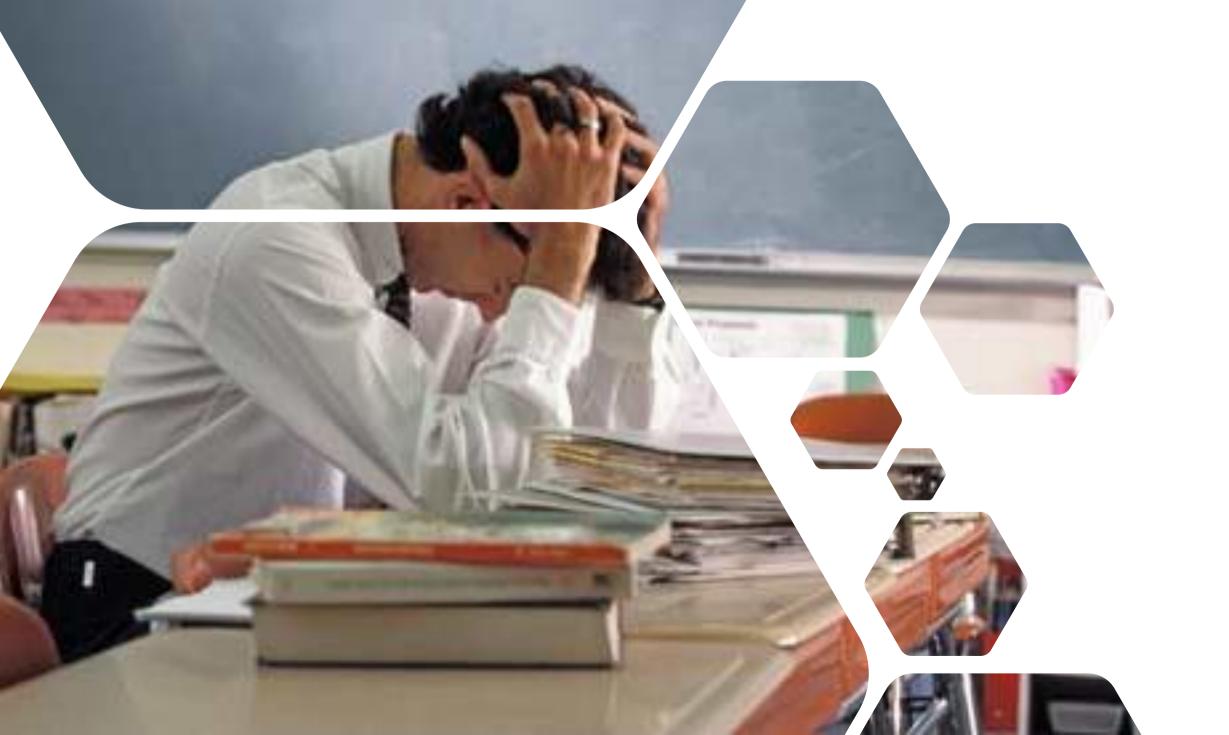

#### Building a foundation for success

Inclusive education tools give more students personalised access to their curriculum, optimise teacher time, and improve learning outcomes.

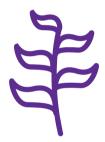

Students increase independence and experience a reduction of stigma

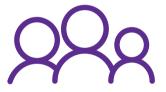

Teachers are more empowered to engage every learner

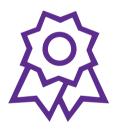

Schools build reputations as positive places that promote equity and inclusion

#### Promoting independent learning

Accessible technologies help students with disabilities unlock their full potential by addressing a diversity of needs:

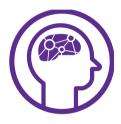

#### Learning

- Dyslexia
- Dysgraphia
- Dyscalculia

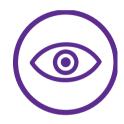

Visual

- Low vision
- Blind
- Colorblind

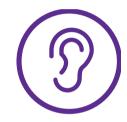

Hearing

- Deaf
- Hard of Hearing

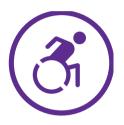

Mobility

- Cerebral Palsy
- Muscle Dystrophy
- Amputation

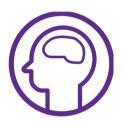

#### Neurodiversity

- Autism
- ADD/ADHA
- Seizure

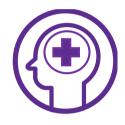

#### Mental Health

- Anxiety
- Depression
- OCD

See Microsoft Accessibility features for every classroom

## Inclusive Classroom

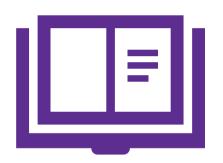

Reading Support

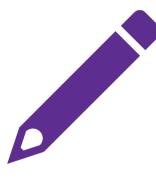

Writing Support

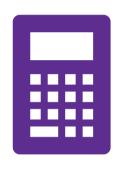

Maths Support

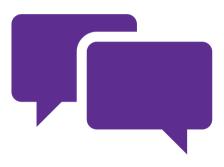

Communication

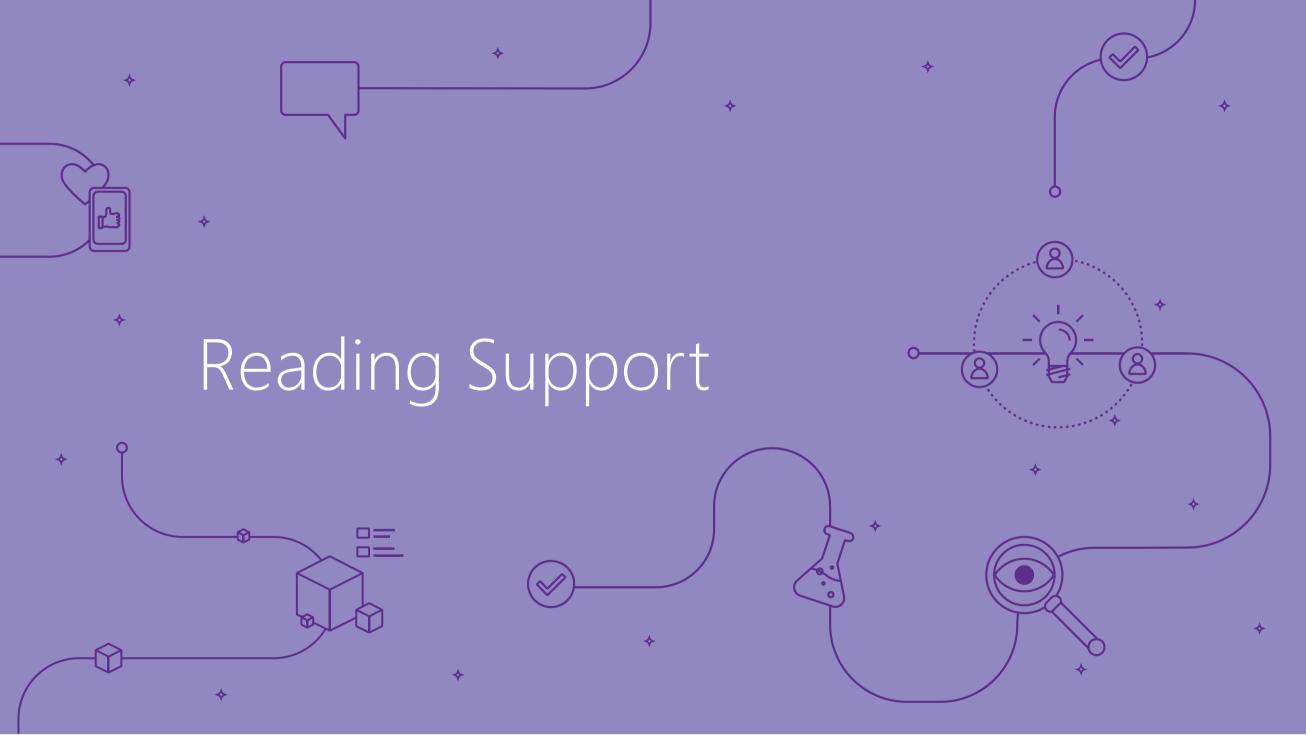

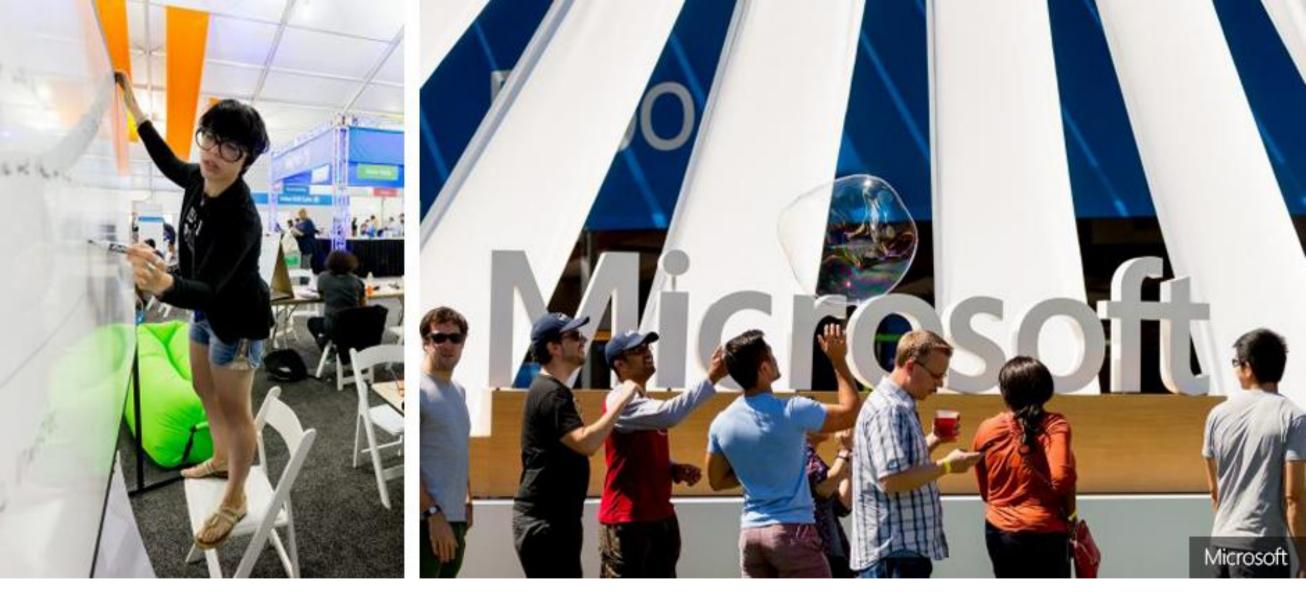

Microsoft Hackathon 2015 winner changes lives!

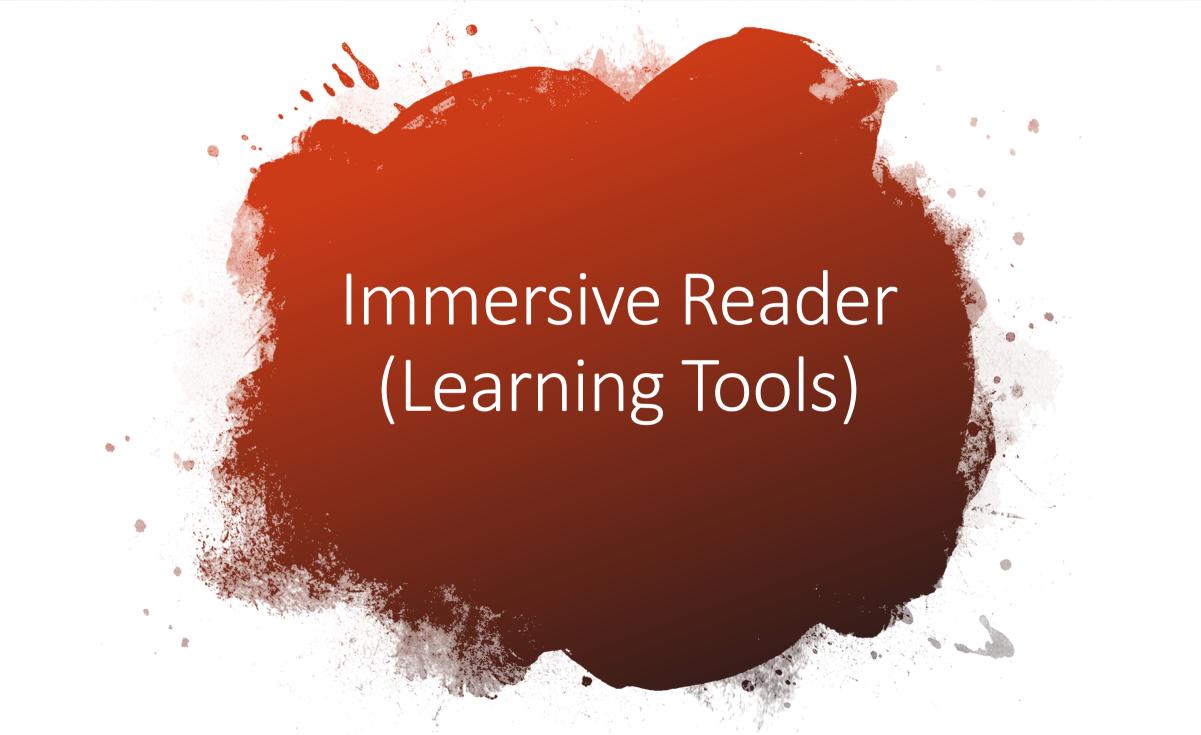

# EDUCATOR STORIES:

# ONENOTE

Microsoft Education

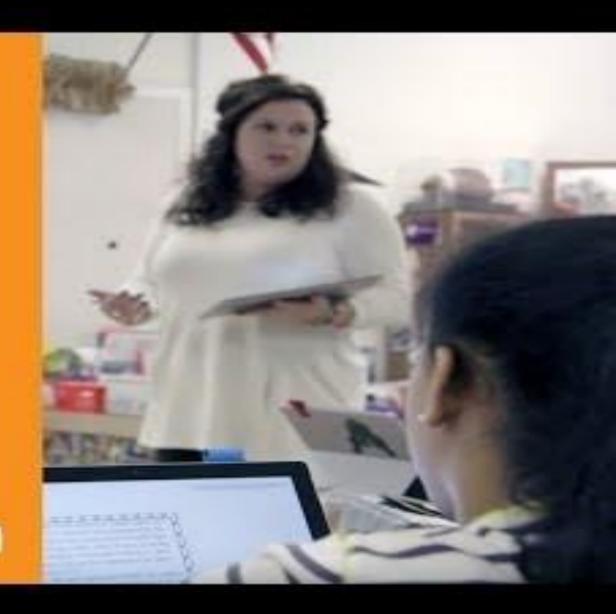

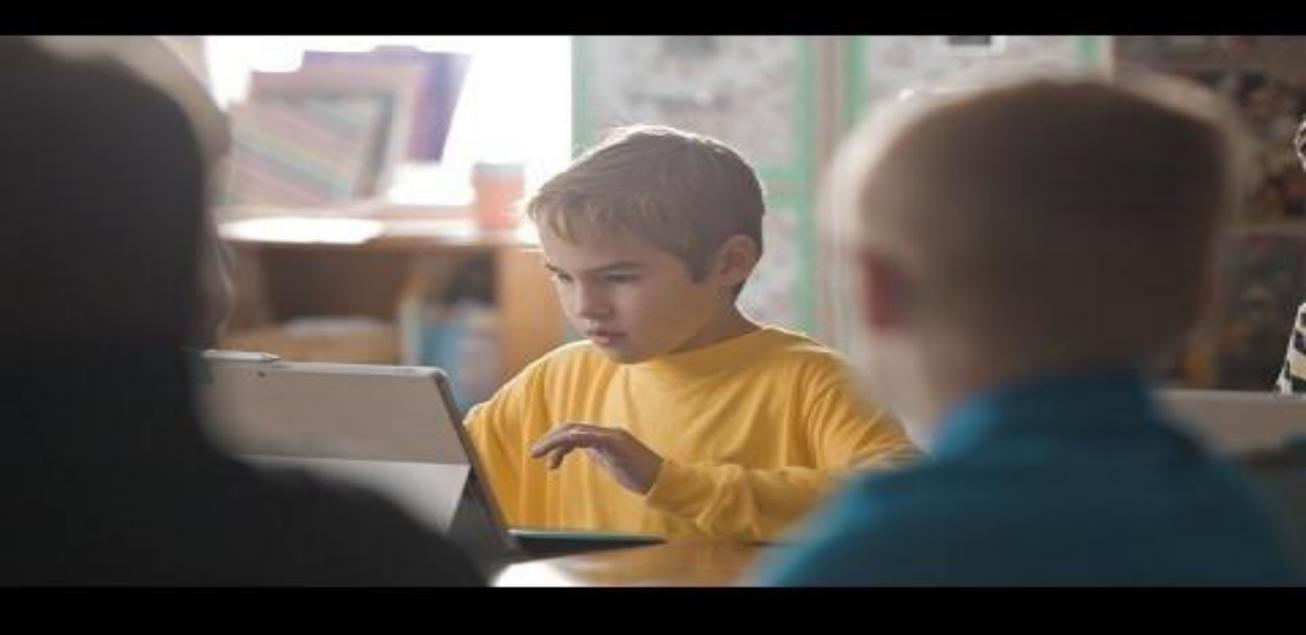

#### 1st Grade Emerging Readers Using Learning Tools

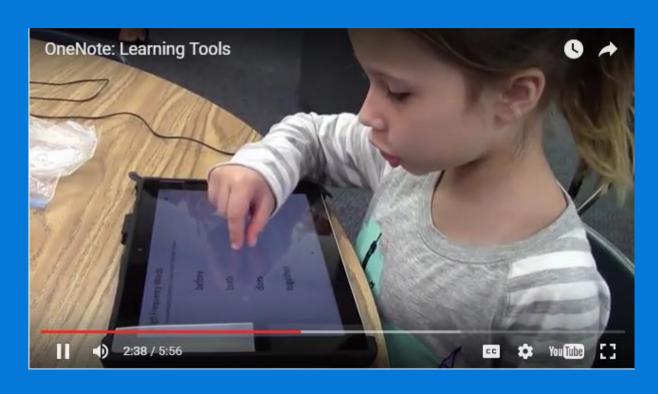

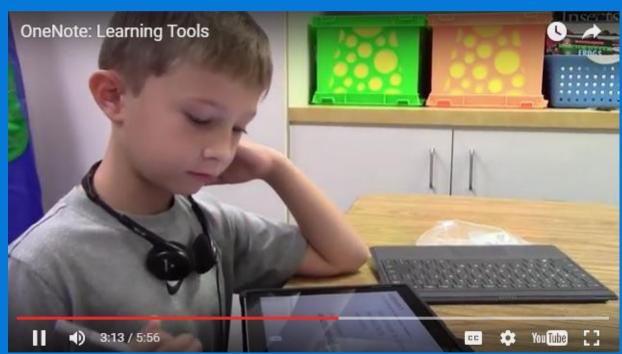

Sight word recognition

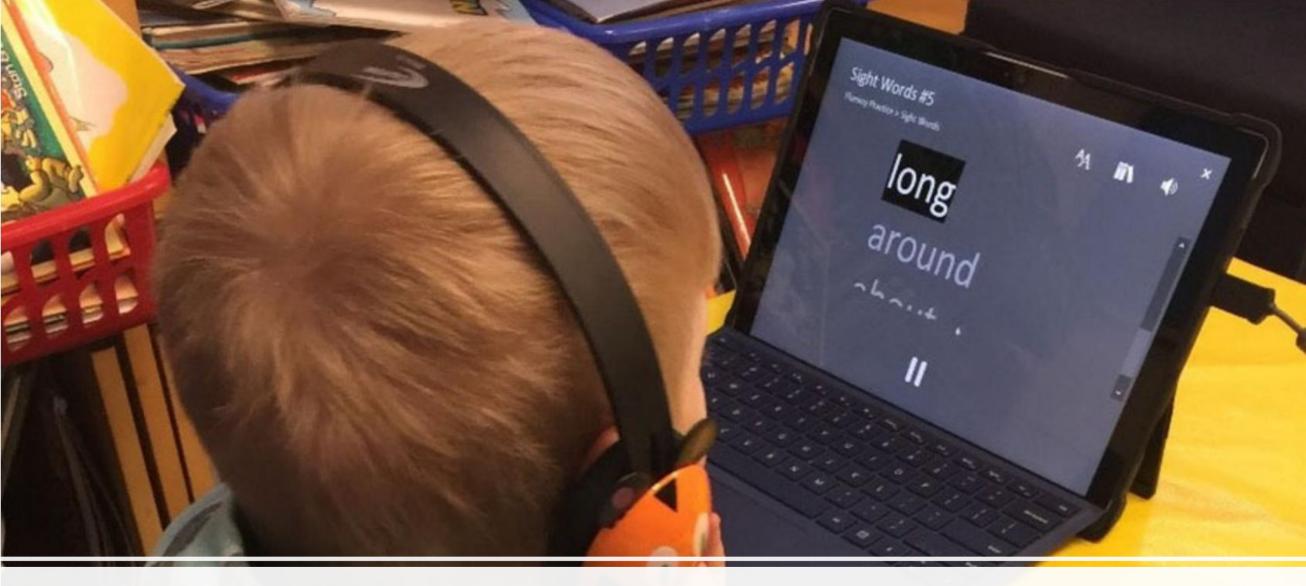

Listening posts and independent reading stations

#### Its global. English, Chinese, Dutch, Italian, Spanish, Swedish, Thai, etc.

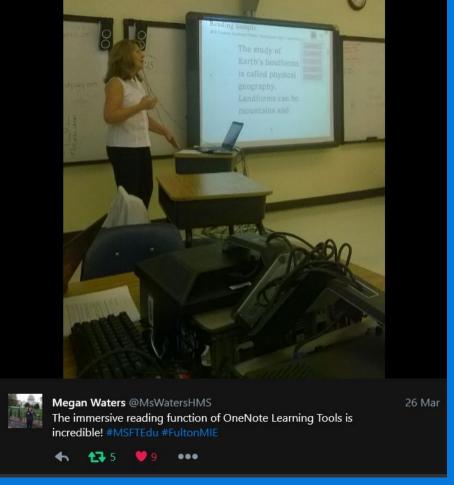

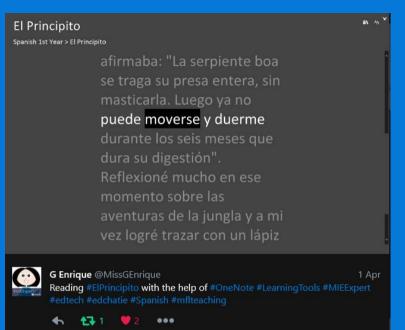

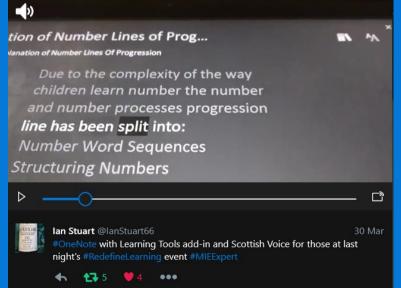

#### Untitled Page

My Notebook > Nytt avsnitt 3

he·ten, och ra·bat·ter·na vo·ro ei

upp·gräv·da; snö·drop·parne

hade ar.be.tat sig upp ge.nom

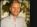

Jerker Porat @highonlion

21 Mar

Testat Learning Tools för #OneNote på foto av 1:sidan av Röda Rummet. Viss sv. funktion!. Coolt. #MSFTEdu #dvslexia

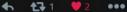

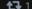

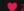

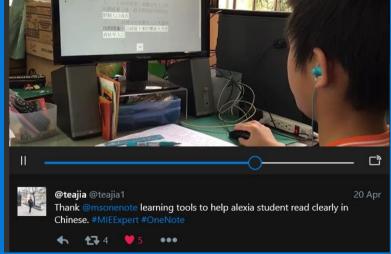

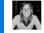

Esther @Socialheize

20 Apr Ik hou van de immersive reader plugin in OneNote, en ik ben geen

dvslect. #kdo365

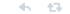

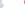

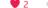

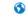

Translated from Dutch by bing

I love the immersive reader plugin in OneNote, and I am not a dvslect. #kdo365

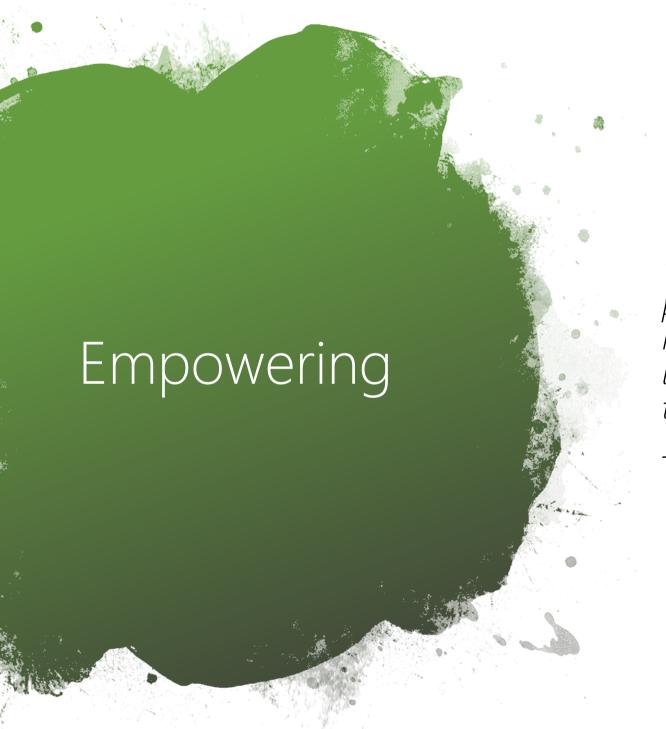

"It is an <u>empowering</u> tool. It evens the playing field for kids who are struggling readers. It allows them to feel more like independent learners, not depending on the teacher, not depending on peers."

– 4<sup>th</sup> grade teacher

# High interest, low ability

"Nearly all of the study teachers mentioned how it enabled their readers, <u>regardless of skill level</u>, to access content aimed at a higher reading level. In this case, "access" means comprehension of content that had previously been unavailable."

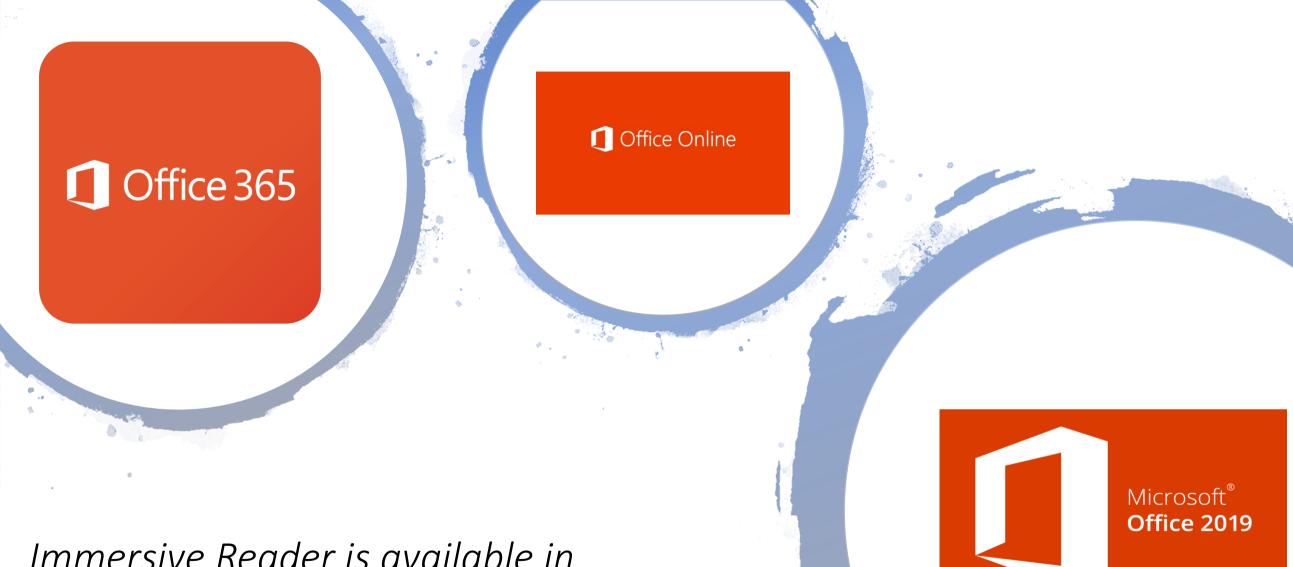

Immersive Reader is available in Office 365, Office 2019 and Office Online

#### OneNote for iPad & OneNote for Mac

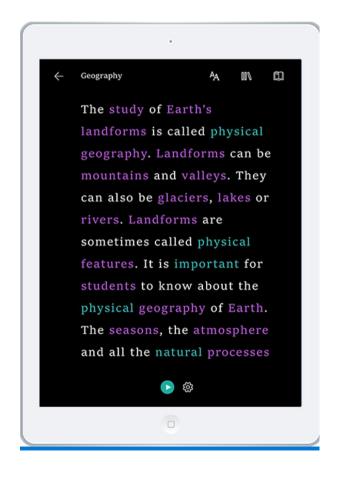

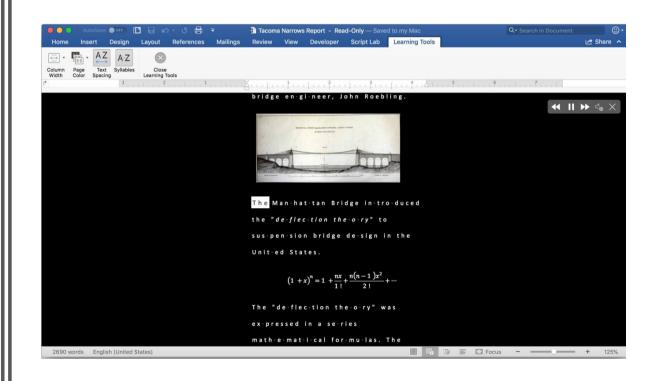

## Trial finds using Microsoft's OneNote software boosts dyslexic children's learning

A trial finds 16 out of 18 children showed improved behaviour and 11 out of 16 saw their reading comprehension get better.

11:21, UK,

Study by the
British
Dyslexia
Association
and Knowl Hill

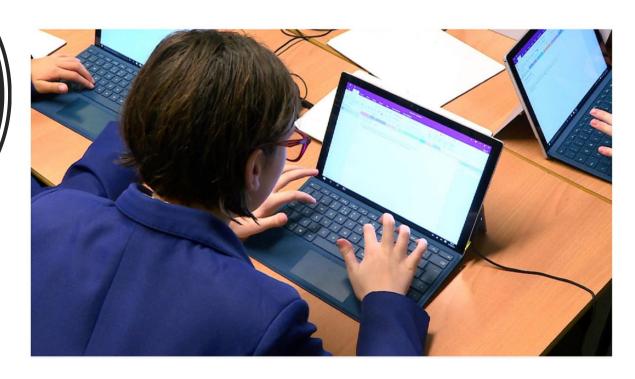

# Learning Tools 3<sup>rd</sup> party research study – RTI

- 4<sup>th</sup> grade, 6<sup>th</sup>-8<sup>th</sup>, and 10-12<sup>th</sup> grade students
- Reading Comprehension scores improved
- Writing improved
- Non-cognitive processes improved
- Equal access of materials
- Full Report: <a href="http://aka.ms/LearningToolsStudy">http://aka.ms/LearningToolsStudy</a>

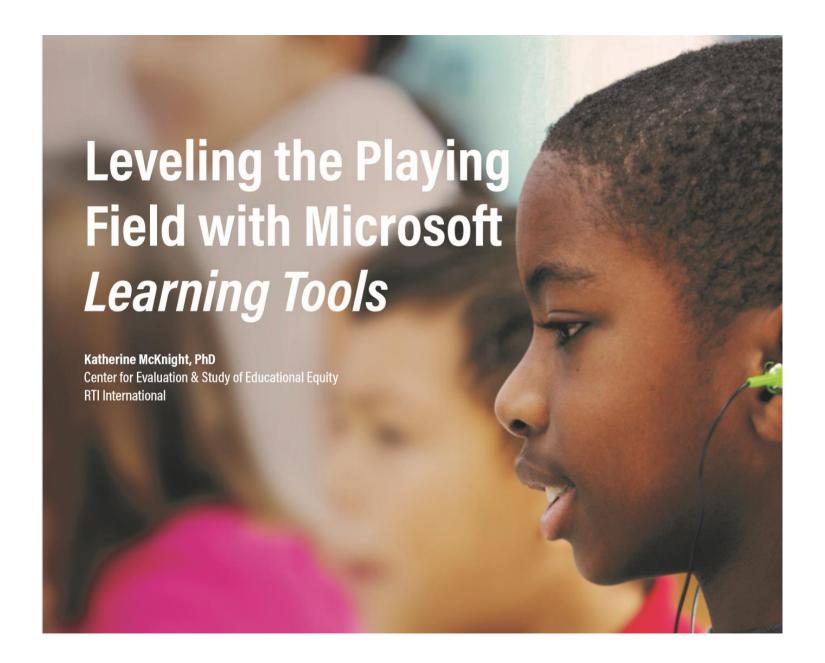

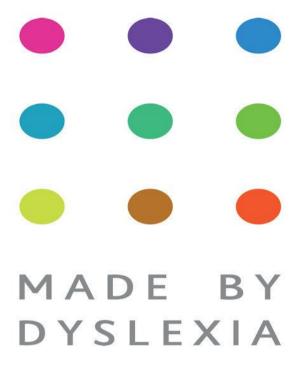

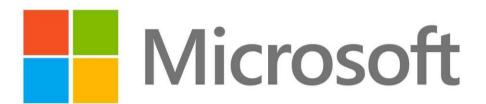

In 2018, Microsoft was the first company to sign the Made By Dyslexia pledge.

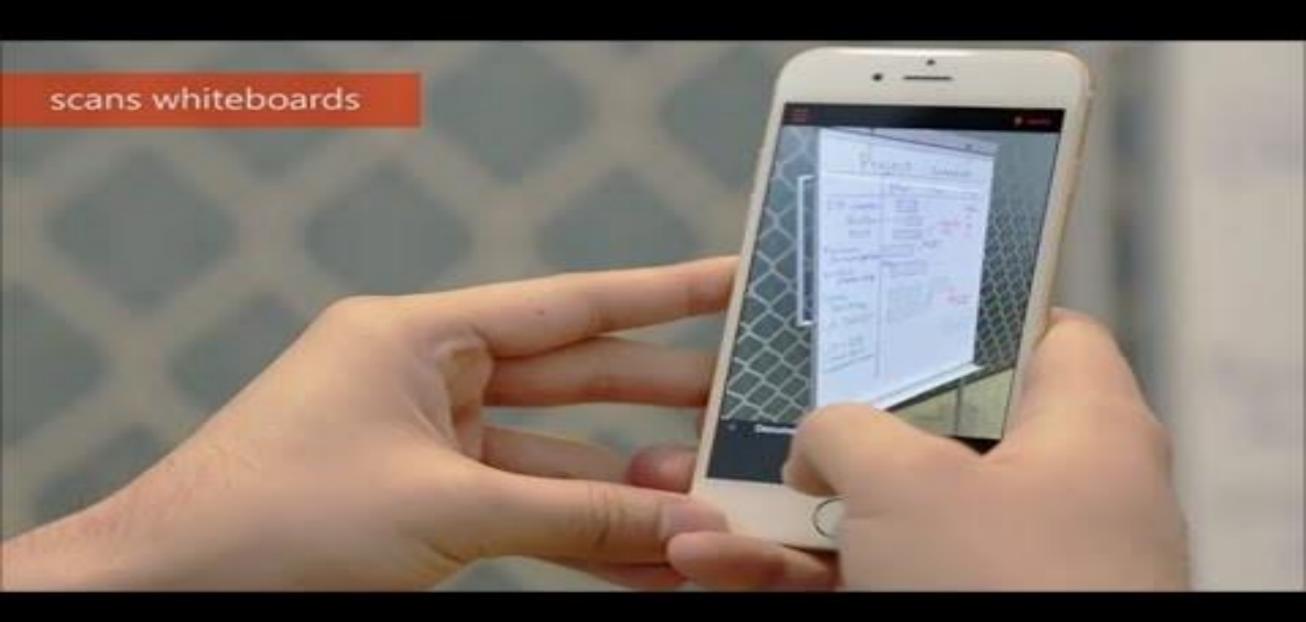

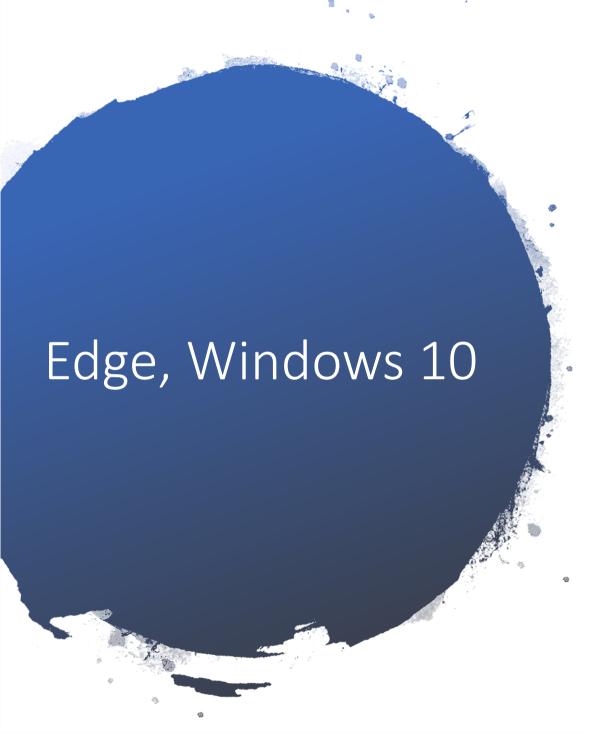

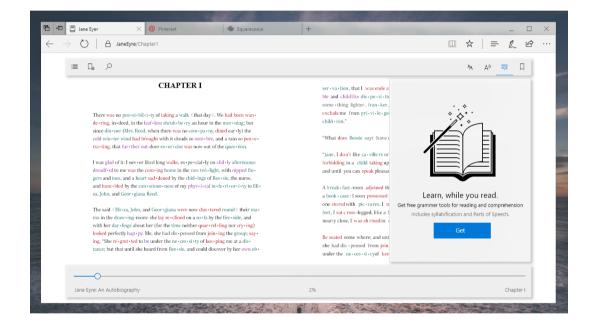

#### Microsoft Learning Tools Availability

| Read Aloud &<br>word/line<br>highlighting | OneNote<br>Desktop | OneNote<br>Online | OneNote<br>App    | OneNote<br>iOS  | OneNote<br>Mac  | Word<br>Online     | Word<br>Desktop | Word<br>Mac    | Word<br>iPad    | Outlook<br>Web      | Outlook<br>Desktop  | Teams               | Flipgrid        | Flipgrid<br>iOS     | Flipgrid<br>Android | Office<br>Lens  | Edge<br>browser |
|-------------------------------------------|--------------------|-------------------|-------------------|-----------------|-----------------|--------------------|-----------------|----------------|-----------------|---------------------|---------------------|---------------------|-----------------|---------------------|---------------------|-----------------|-----------------|
| Spacing and<br>Font Size                  | OneNote<br>Desktop | OneNote<br>Online | OneNote<br>App    | OneNote<br>iOS  | OneNote<br>Mac  | Word<br>Online     | Word<br>Desktop | Word<br>Mac    | Word<br>lpad    | Outlook<br>Web      | Outlook<br>Desktop  | Teams               | Flipgrid        | Flipgrid<br>iOS     | Flipgrid<br>Android | Office<br>Lens  | Edge<br>browser |
| Page Colors                               | OneNote<br>Desktop | OneNote<br>Online | OneNote<br>App    | OneNote<br>iOS  | OneNote<br>Mac  | Word<br>Online     | Word<br>Desktop | Word<br>Mac    | Word<br>iPad    | Outlook<br>Web      | Teams               | Flipgrid            | Flipgrid<br>iOS | Flipgrid<br>Android | Office<br>Lens      | Edge<br>Browser |                 |
| Syllables                                 | OneNote<br>Desktop | OneNote<br>Online | OneNote<br>App    | OneNote<br>iOS  | OneNote<br>Mac  | Word<br>Online     | Word<br>Desktop | Outlook<br>Web | Teams           | Flipgrid            | Flipgrid<br>iOS     | Flipgrid<br>Android | Edge<br>Browser |                     |                     |                 |                 |
| Line Focus                                | OneNote<br>Desktop | OneNote<br>Online | OneNote<br>App    | OneNote<br>iOS  | OneNote<br>Mac  | Word<br>Online     | Word<br>Desktop | Outlook<br>Web | Teams           | Flipgrid            | Flipgrid<br>iOS     | Flipgrid<br>Android | Edge<br>Browser |                     |                     |                 |                 |
| Parts of Speech                           | OneNote<br>Desktop | OneNote<br>Online | OneNote<br>App    | OneNote<br>iOS  | OneNote<br>Mac  | Word<br>Online     | Outlook<br>Web  | Teams          | Flipgrid        | Flipgrid<br>iOS     | Flipgrid<br>Android | Edge<br>Browser     |                 |                     |                     |                 |                 |
| Translation                               | OneNote<br>Online  | OneNote<br>App    | OneNote<br>iOS    | OneNote<br>Mac  | Word<br>Online  | Outlook<br>Web     | Teams           | Flipgrid       | Flipgrid<br>iOS | Flipgrid<br>Android |                     |                     |                 |                     |                     |                 |                 |
| Picture<br>Dictionary                     | OneNote<br>Online  | OneNote<br>App    | OneNote<br>iOS    | OneNote<br>Mac  | Word<br>Online  | Outlook<br>Web     | Teams           | Flipgrid       | Flipgrid<br>iOS | Flipgrid<br>Android |                     |                     |                 |                     |                     |                 |                 |
| Dictation                                 | OneNote<br>Desktop | OneNote<br>App    | OneNote<br>Online | Word<br>Desktop | Word<br>Online  | Outlook<br>Desktop | PPT<br>Desktop  | Windows<br>10  |                 |                     |                     |                     |                 |                     |                     |                 |                 |
| Math &<br>Equations                       | OneNote<br>Online  | OneNote<br>App    | OneNote<br>iOS    | OneNote<br>Mac  | Word<br>Desktop | Word<br>Online     | PPT<br>Desktop  |                |                 |                     |                     |                     |                 |                     |                     |                 |                 |

Learning Tools Flyer for PD: <a href="http://aka.ms/LearningToolsFlyer">http://aka.ms/LearningToolsFlyer</a>

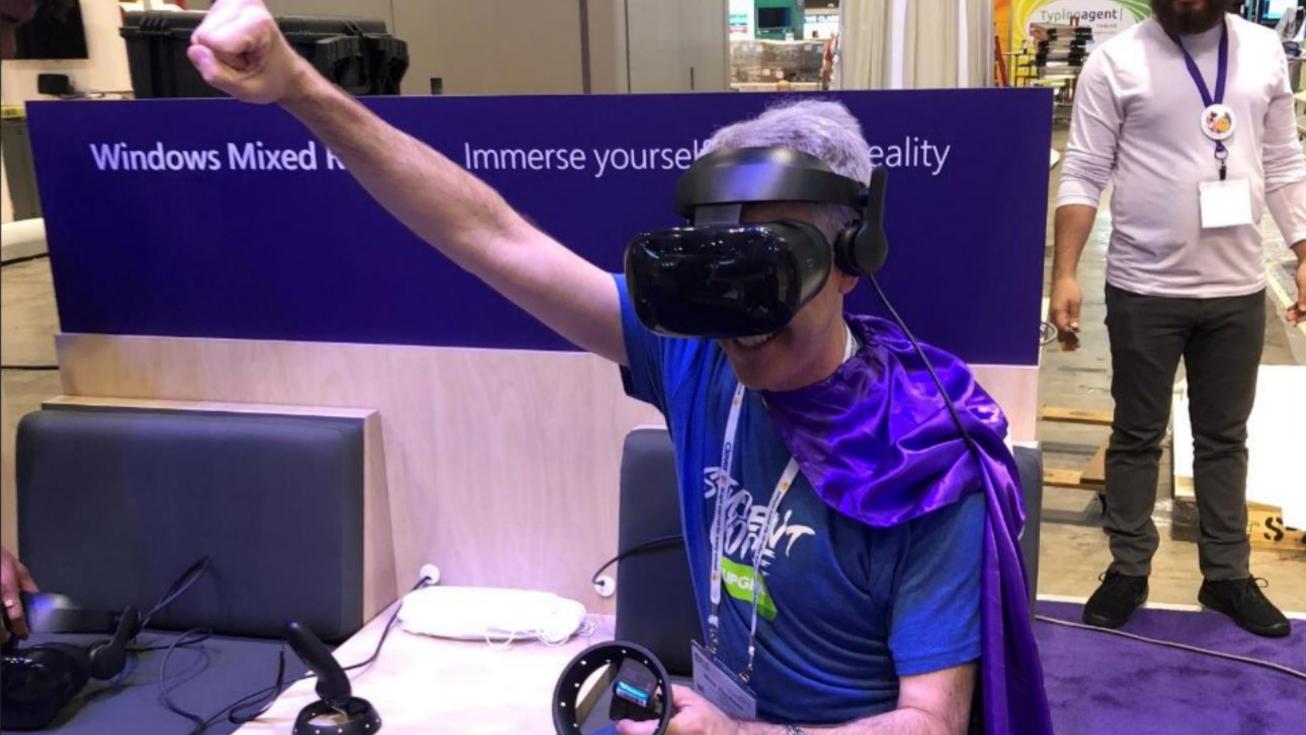

The stud·y of Earth's land·forms is

called phys·i·cal ge·og·ra·phy.

Land forms can be moun tains and

val·leys. They can al·so be gla·ciers

or riv·ers. Land·forms are some·times

called phys·i·cal feat·ures. It is

im·por·tant for stu·dents to know

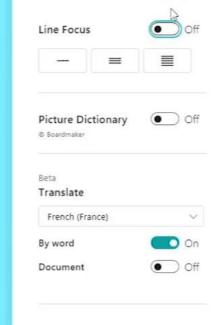

#### Immersive Reader in Virtual Reality (Beta)

• Target audiences: ADHD, autism, dyslexia, visual impairments (which includes Senior Citizens)

• "VR with Purpose" – using VR in a new way for schools.

We will be testing this out over the few months, researchers involved

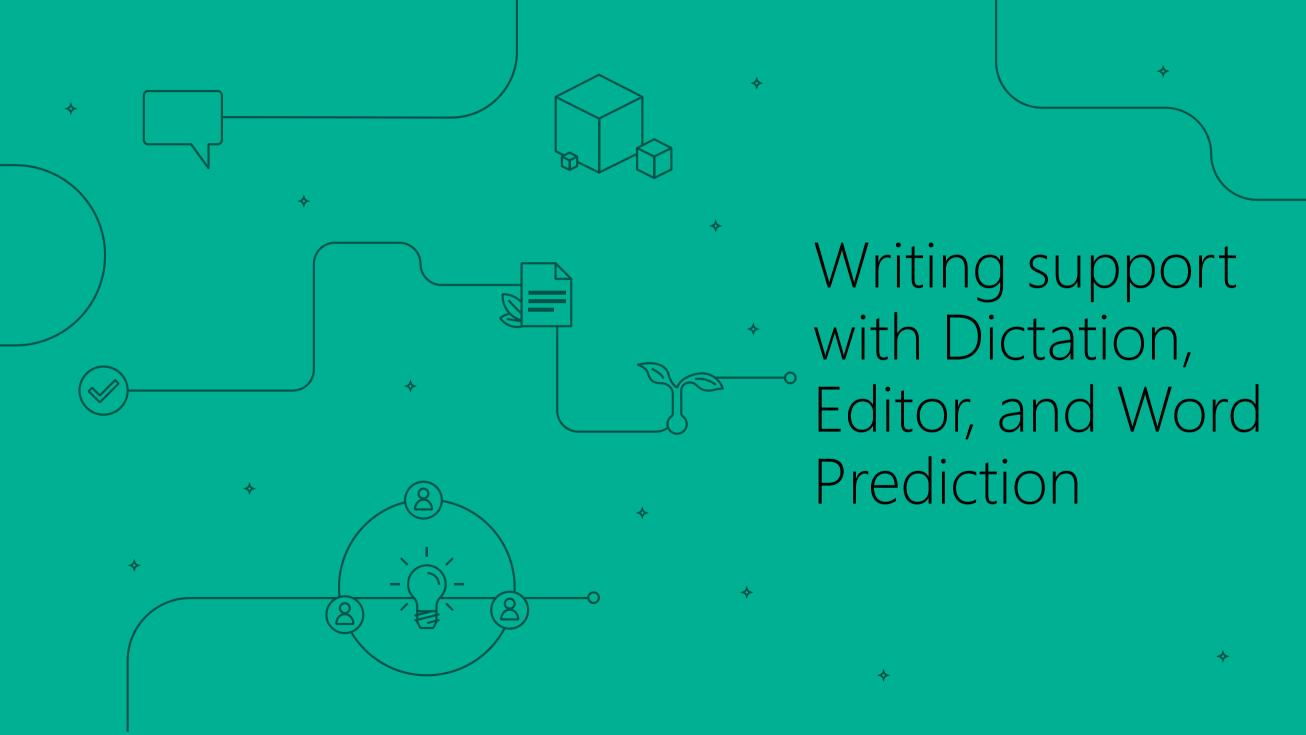

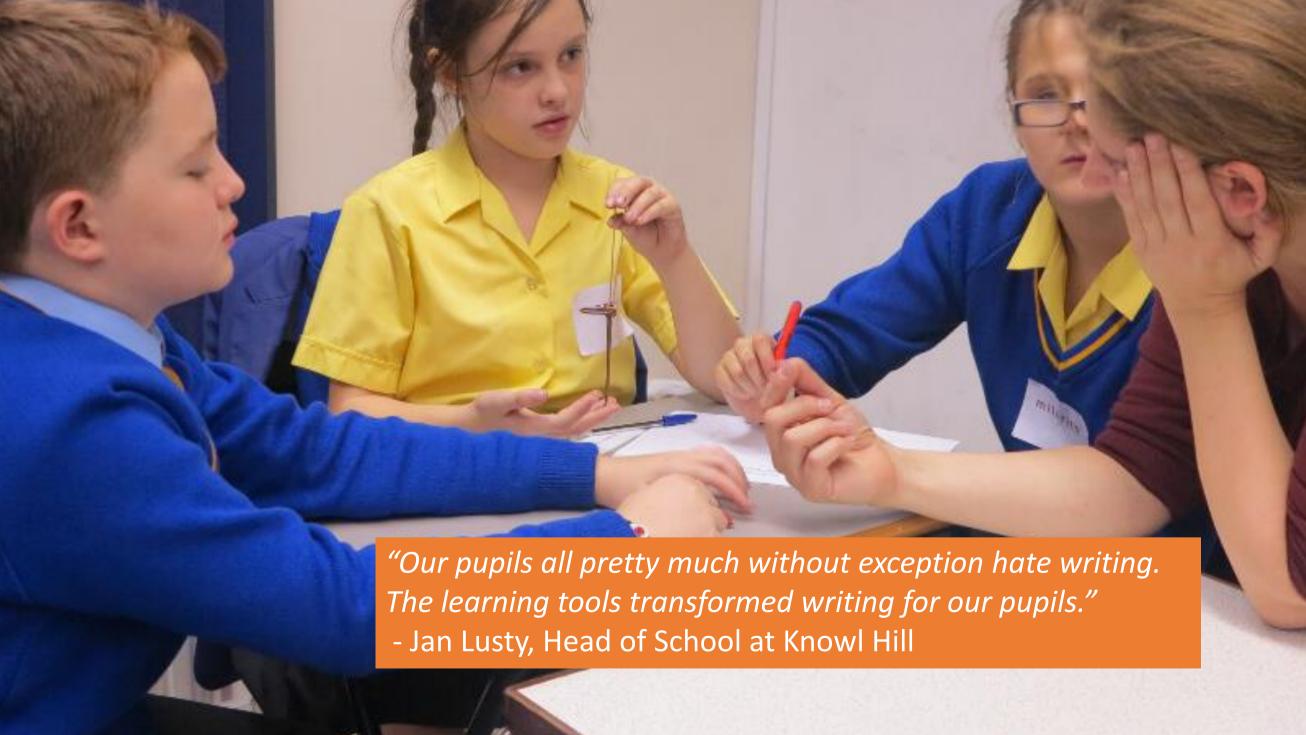

## Educator Needs - Teaching students to Write

- ✓ Fixing everything is not productive... encourage students to choose what's most important
- ✓ Tackling everything at once can be overwhelming
- ✓ Want tools to let students selfassess their writing... clearly see what to work on

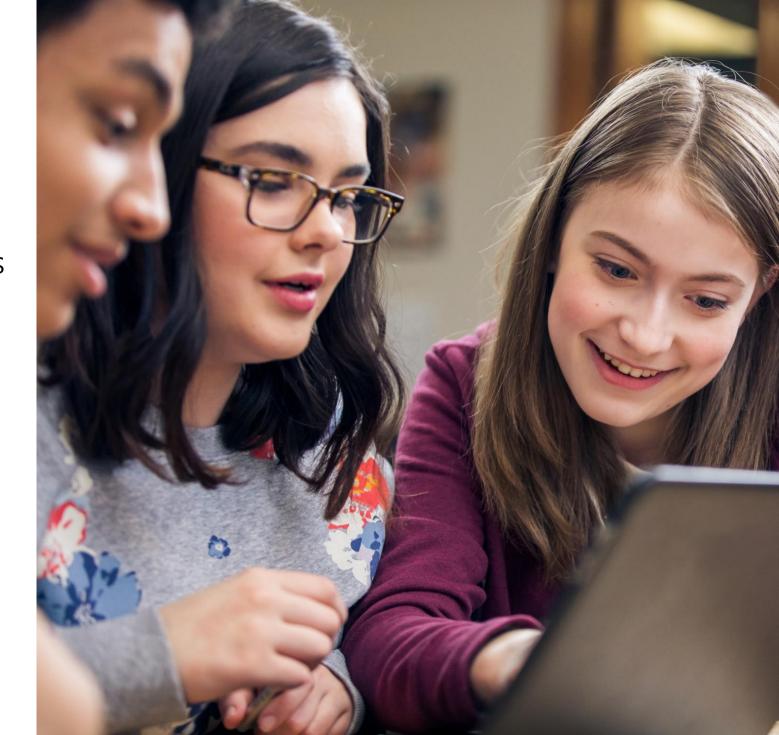

#### Spelling check – Challenges for people with Dyslexia

#### **Challenges**

 Difficulty perceiving the differences & determining which is correct, in a list of similarly spelled words

2. Burdened by too many choices

3. Unique spelling error patterns

#### **Traditional Office Spelling menu**

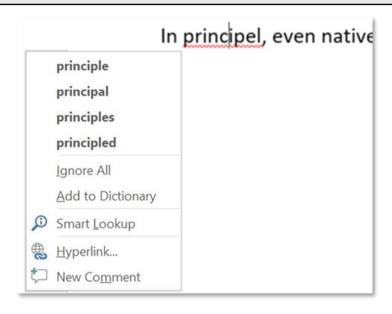

- 1. No context or other cues to help choose the right word
- 2. Up to 5 different suggestions
- Prone to show "No Suggestions" for high editdistance errors

#### Editor – Inclusive design to benefit everyone

- Contextual cues help people identify the right choice
  - 1. Synonyms help disambiguate between similar-looking suggestions
  - 2. Read Aloud (of both suggestions & synonyms) aids comprehension
- Better suggestions and significantly reduced incidence of "No Suggestions"
- Improved compatibility with screen readers and other ATs

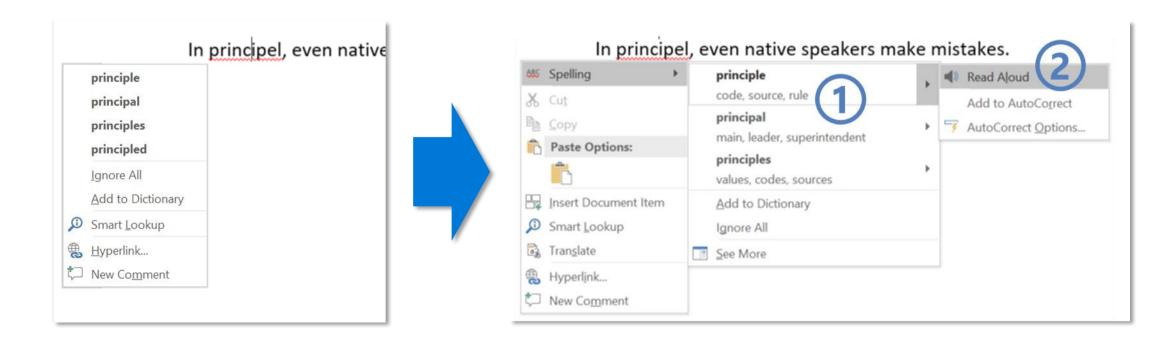

#### Editor Overview Pane: Find & Fix the issues you care about

- 1. A categorised Overview of writing enhancement opportunities
  - Corrections are issues you're strongly advised to fix
  - Refinements give optional advice on stylistic or situational matters
  - Counters and Checkmarks track progress & celebrate achievement
- 2. Draws attention to elements of Good Writing
  - Gives students a dashboard for self-assessment
  - Gives teachers a scorecard to drive learning goal conversations
  - Presents the breadth and depth of checks in a manageable way
- 3. Flexible Workflow choices let you spend time purposefully
  - Scrub the document one Category at a time
  - Fix in a recommended **sequence**: Spelling > Grammar > Refinements
  - Focus attention on Categories important for your Writing Goals

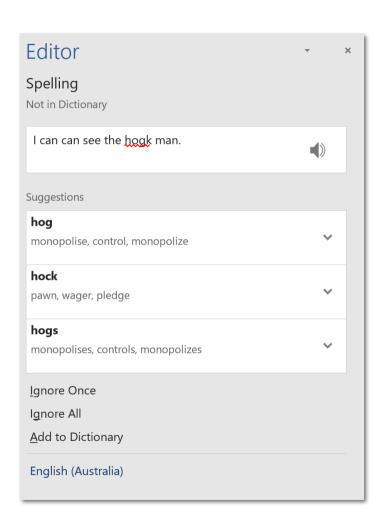

#### Dictation

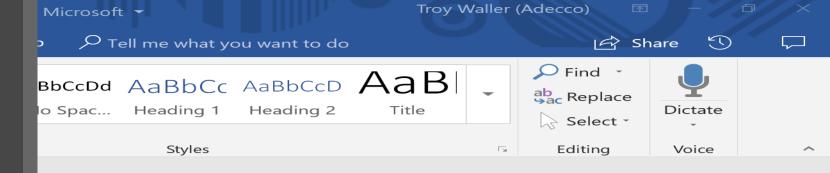

Thepard Brandy. I sprayd ith her. We set down and played antil I had to eating I went back yed tag with her and I 11 times so she beat me. Then we sang a song anded to be a car but I was

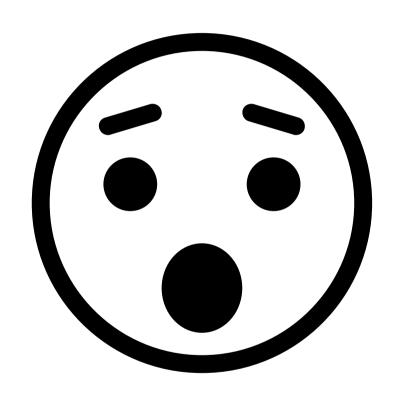

Say the following phrases to add punctuation to your text:

Period

Comma

Question mark

Exclamation point

Exclamation mark

New line

New paragraph

Semicolon

Colon

Open quote

Close quote

Open quotes

Close quotes

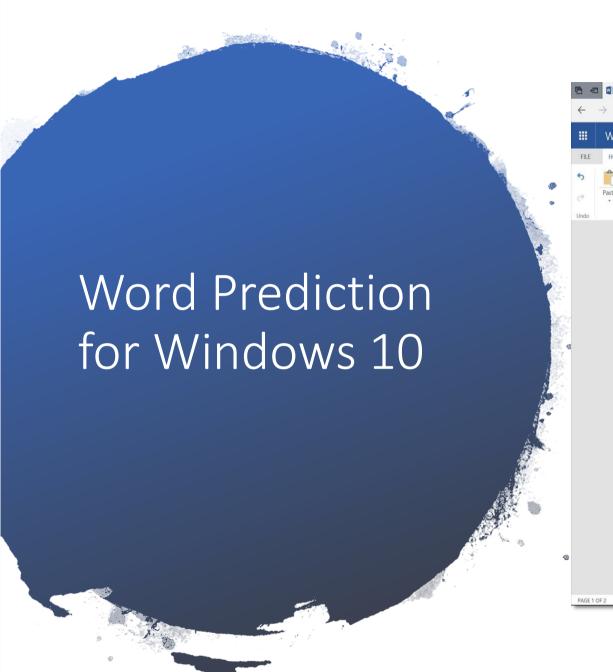

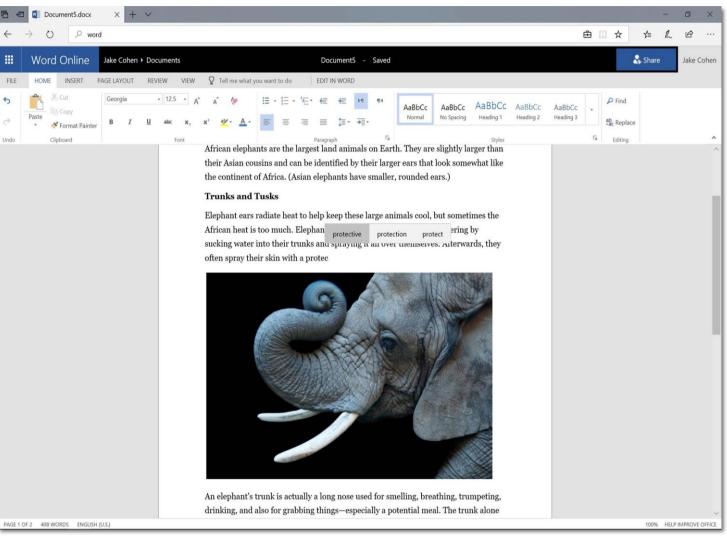

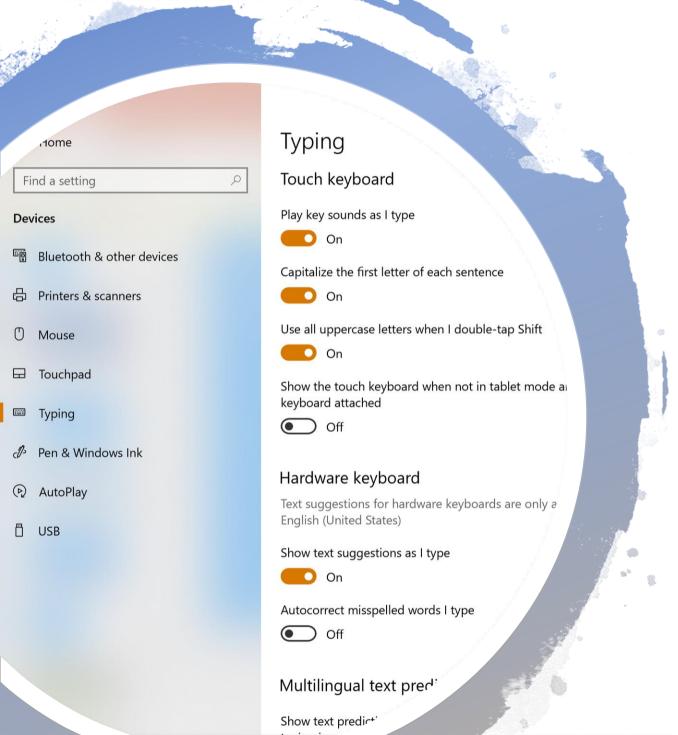

Word Prediction, Windows 10

# Maths Support

#### Maths Support

#### **Challenges for Students**

- Dyslexia reading story problems, visual crowding
- ADHD focus and attention
- Dyscalculia
- Mobility impairments

#### Microsoft Capabilities

- Immersive Reader Math Equations
- Multiple forms of input Typing, Ink,
   Speech
- Convert ink or text to Math
- Step-By-Step solver

Help students gain independence

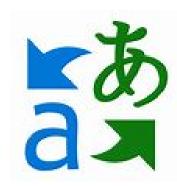

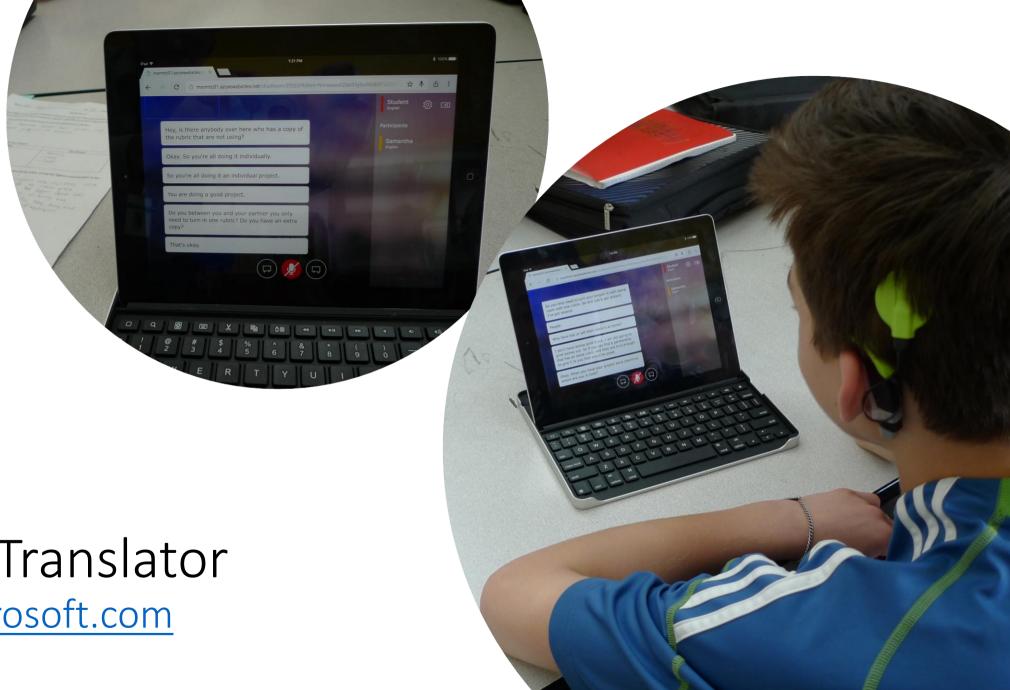

Microsoft Translator

translator.microsoft.com

#### How this works

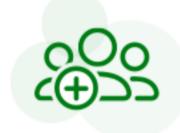

1. Start

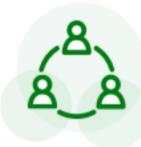

2. Share

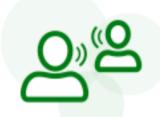

3. Speak

Click on "Start conversation", log in and enter your name and language.

Share the conversation code with other participants, who can join using the Translator app or website

Speak or type in your language to communicate with other participants in the conversation.

Other participants will see your messages in their own language.

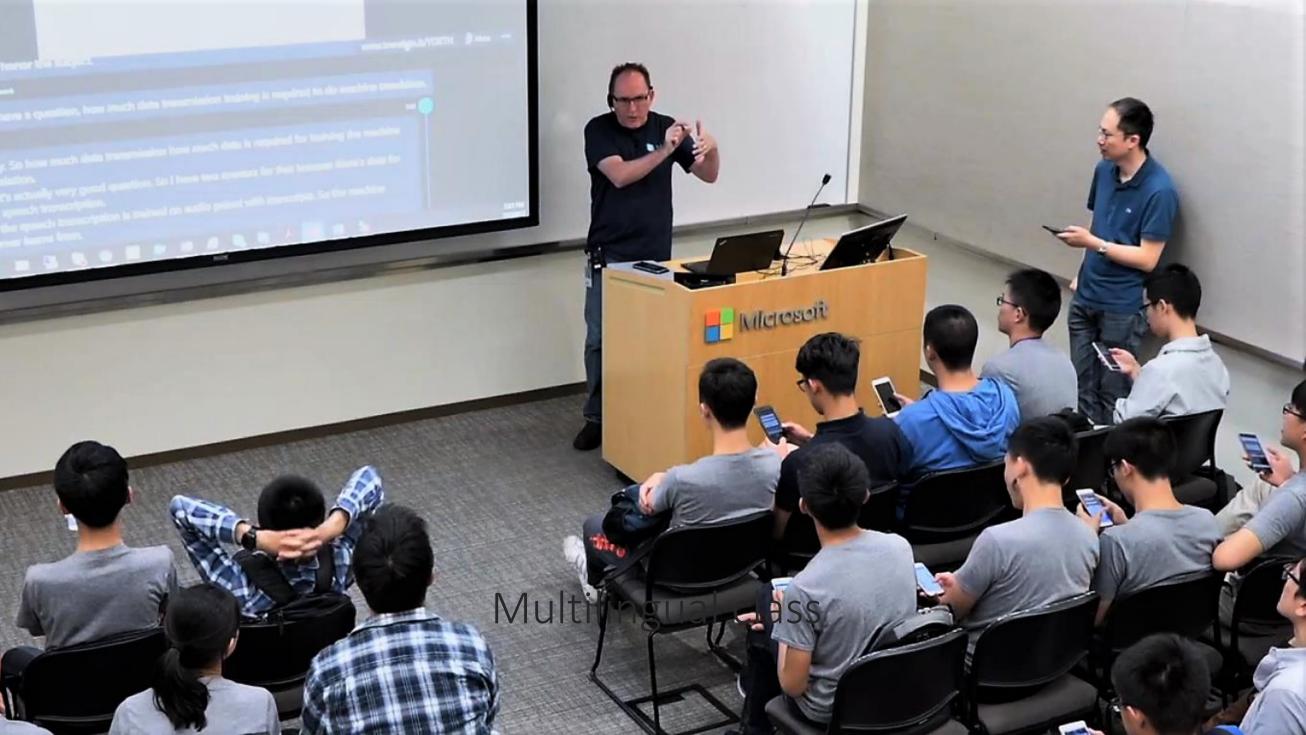

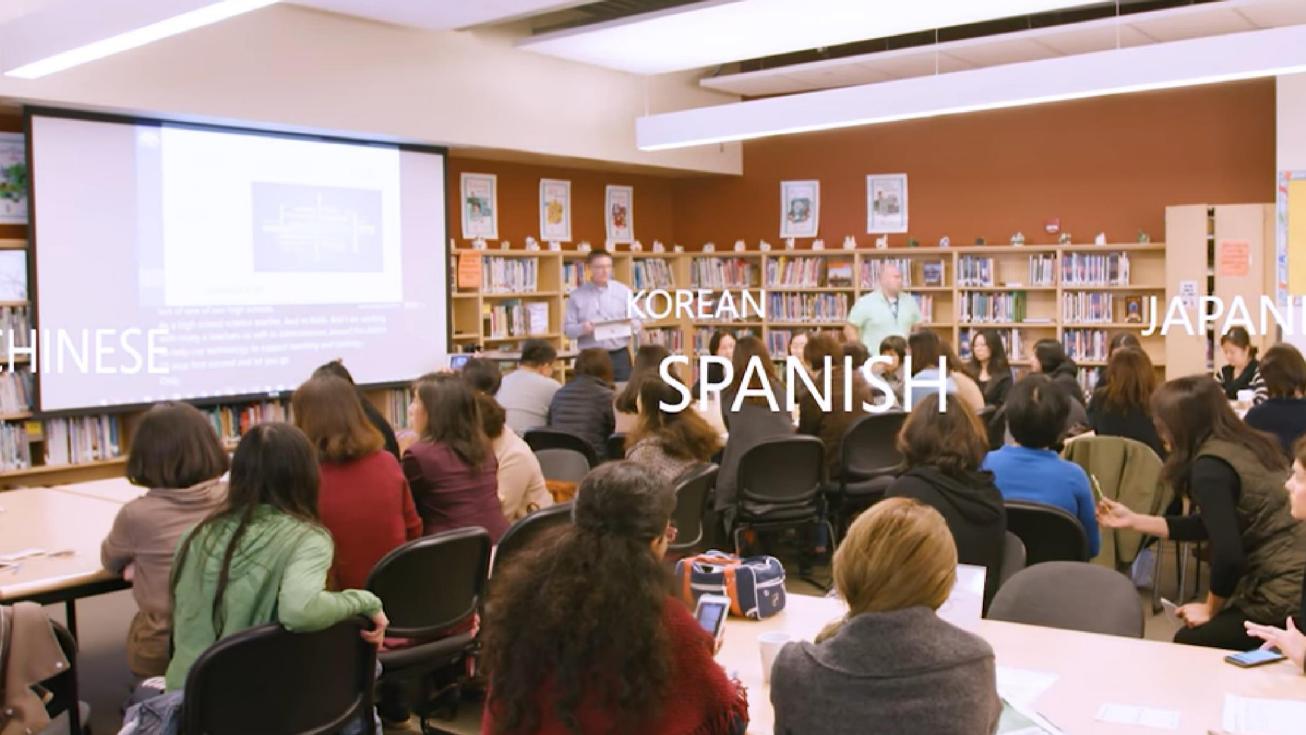

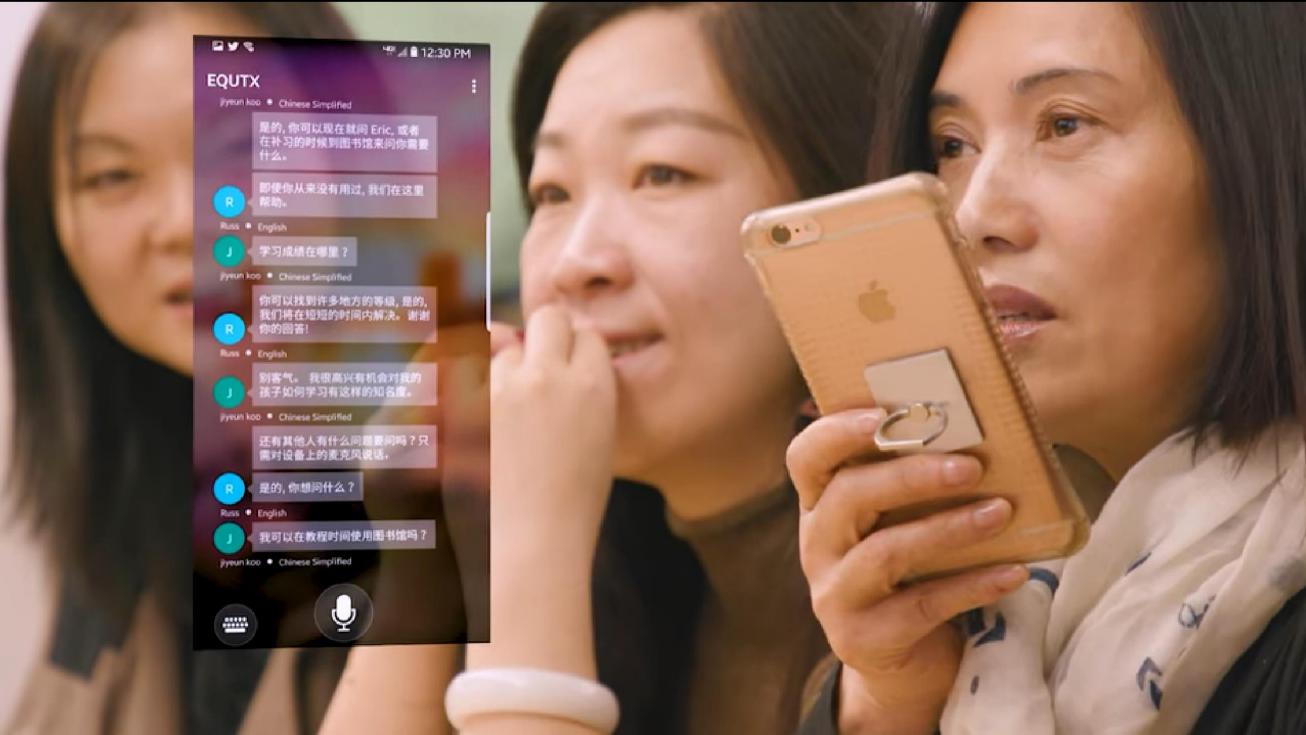

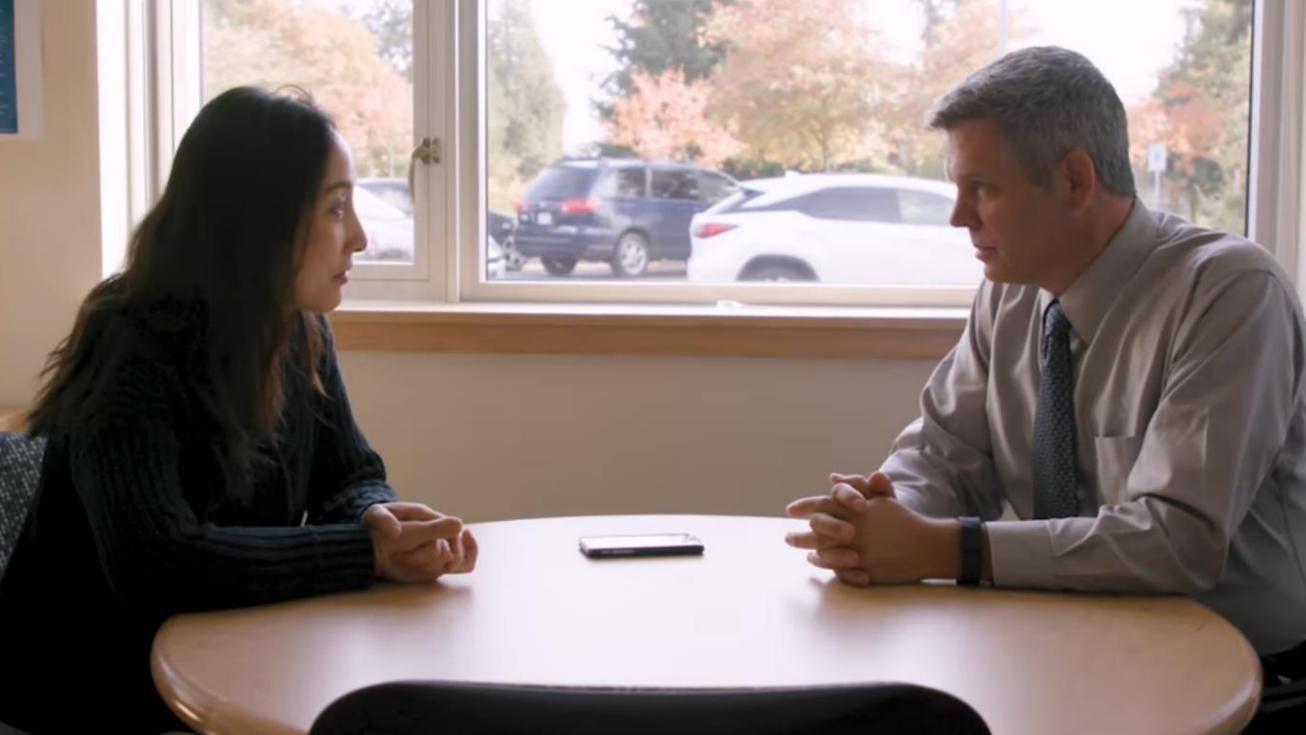

# Microsoft Translator

Smartphone apps for in-person, multi-device translation for two or more participants, speech or text

10 speech languages and 63 text languages

Up to 100 participants at the same time

Free Apps on iOS, Android, Windows UWP, PowerPoint and web.

https://translator.microsoft.com/help/education/

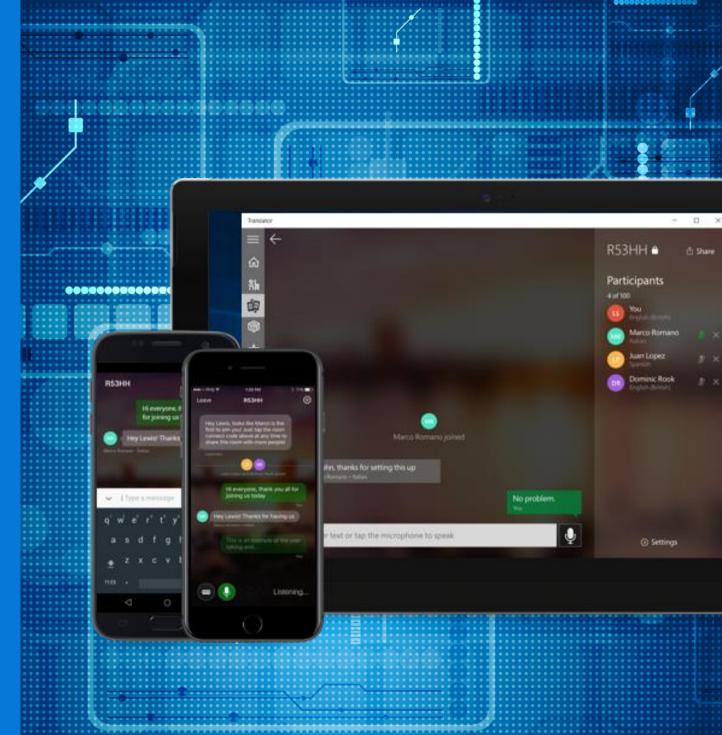

# Support for the deaf

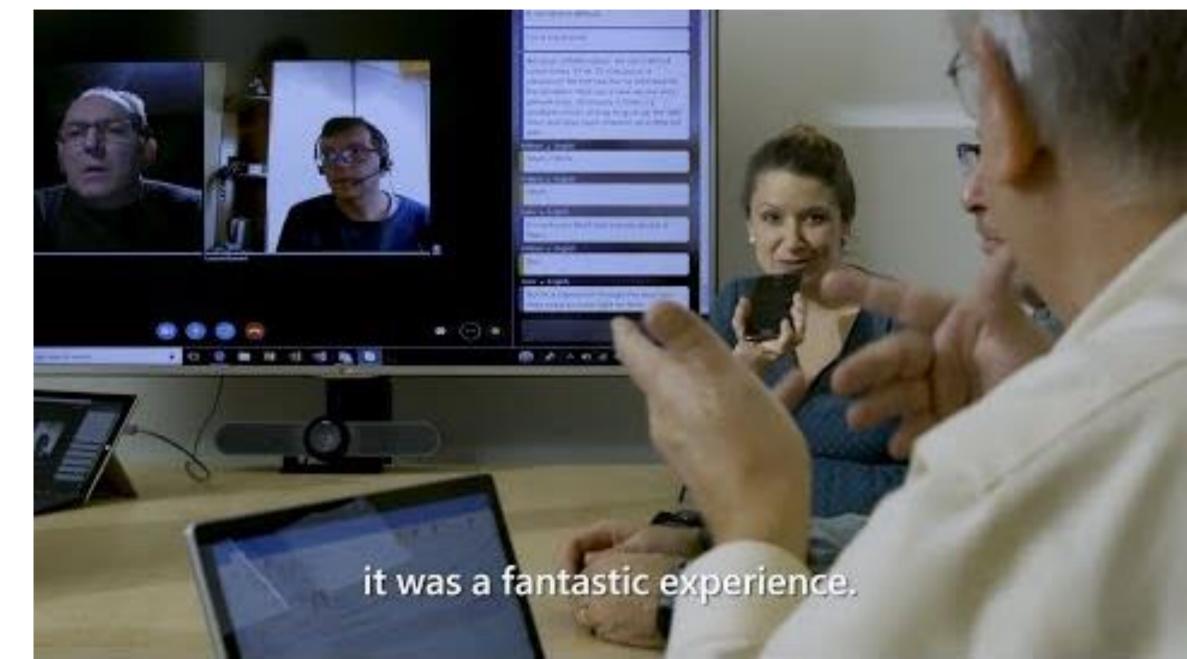

# Windows 10 Accessibility

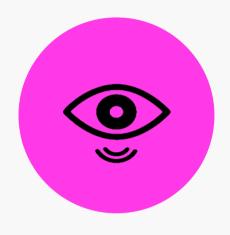

VISION

Make your device easier to see or use without a screen.

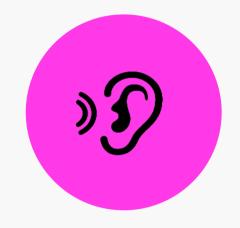

hearing

Make your device easier to hear or use without sound.

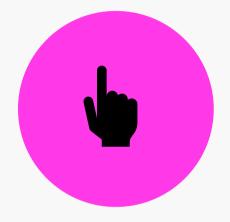

physical

Make your device easier to use of you have limited reach or strength.

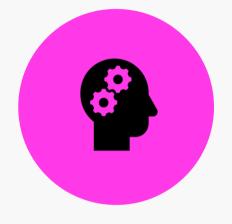

COGNITION

Make it easier to focus and get things done with Windows.

www.microsoft.com/en-au/Accessibility/windows

# Make your PC easier to use - Windows 10 Ease of Access

### Windows Settings

Find a setting

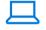

### System

Display, sound, notifications, power

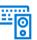

#### **Devices**

Bluetooth, printers, mouse

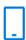

#### Phone

Link your Android, iPhone

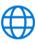

### Network & Internet

Wi-Fi, airplane mode, VPN

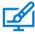

#### Personalization

Background, lock screen, colors

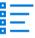

### Apps

Uninstall, defaults, optional features

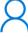

#### Accounts

Your accounts, email, sync, work, other people

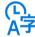

### Time & Language

Speech, region, date

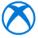

### Gaming

Game bar, captures, broadcasting, Game Mode

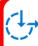

### Ease of Access

Narrator, magnifier, high contrast

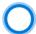

#### Cortana

Cortana language, permissions, notifications

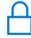

### Privacy

Location, camera

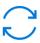

### **Update & Security**

Windows Update, recovery, backup

# Microsoft accessibility

There are no limits to what people can achieve when technology reflects the diversity of everyone who uses it.

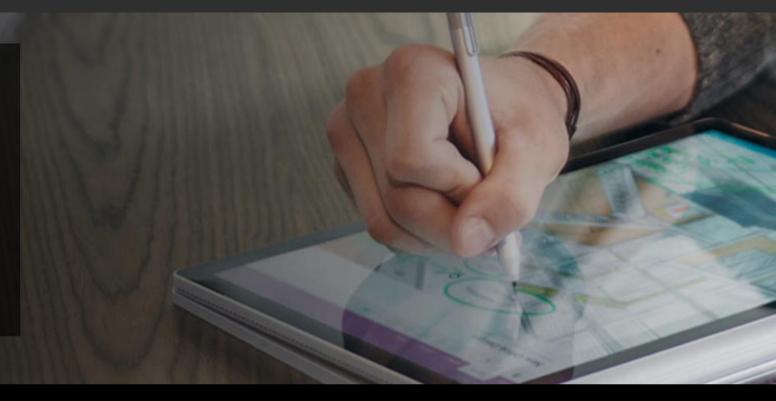

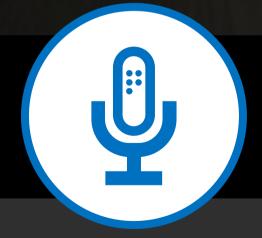

Connect with us in person today or anytime through our support and feedback channels.

Call the Disability Answer Desk: aka.ms/AccessibilitySupport

Give suggestions in User voice: aka.ms/AccessibilityFeedback

Message us on social media: twitter.com/MSFTEnable

# Minecraft, Autism and Education: Thinking Inside the Box

https://www.autismspectrum.org.au/blog/minecraft-autism-and-education-thinking-inside-box

- There are firm rules but freedom to create.
- It's easy to get into.
- It's real but it's not.
- You can build whatever you want.
- You can follow your own interests.
- *Minecraft* is forgiving.
- People can't mess up your stuff.

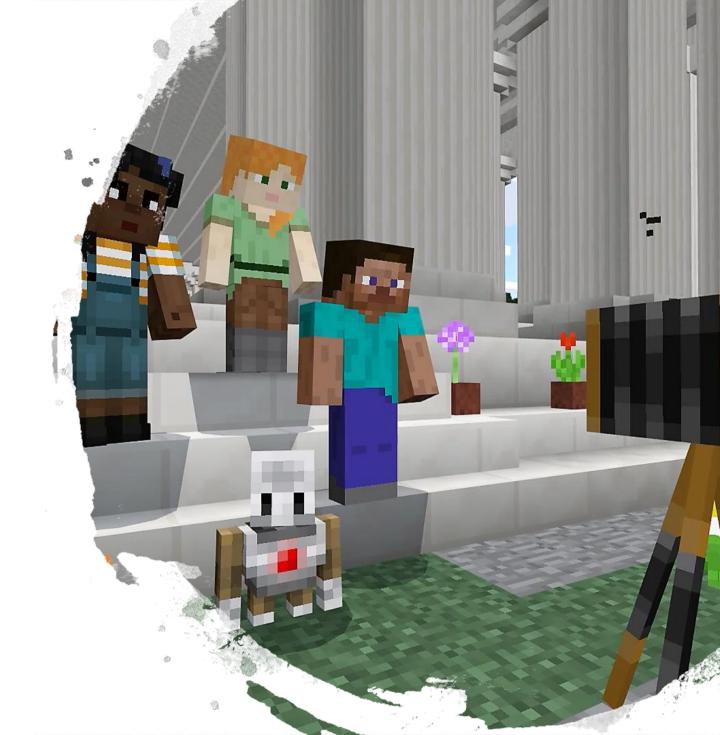

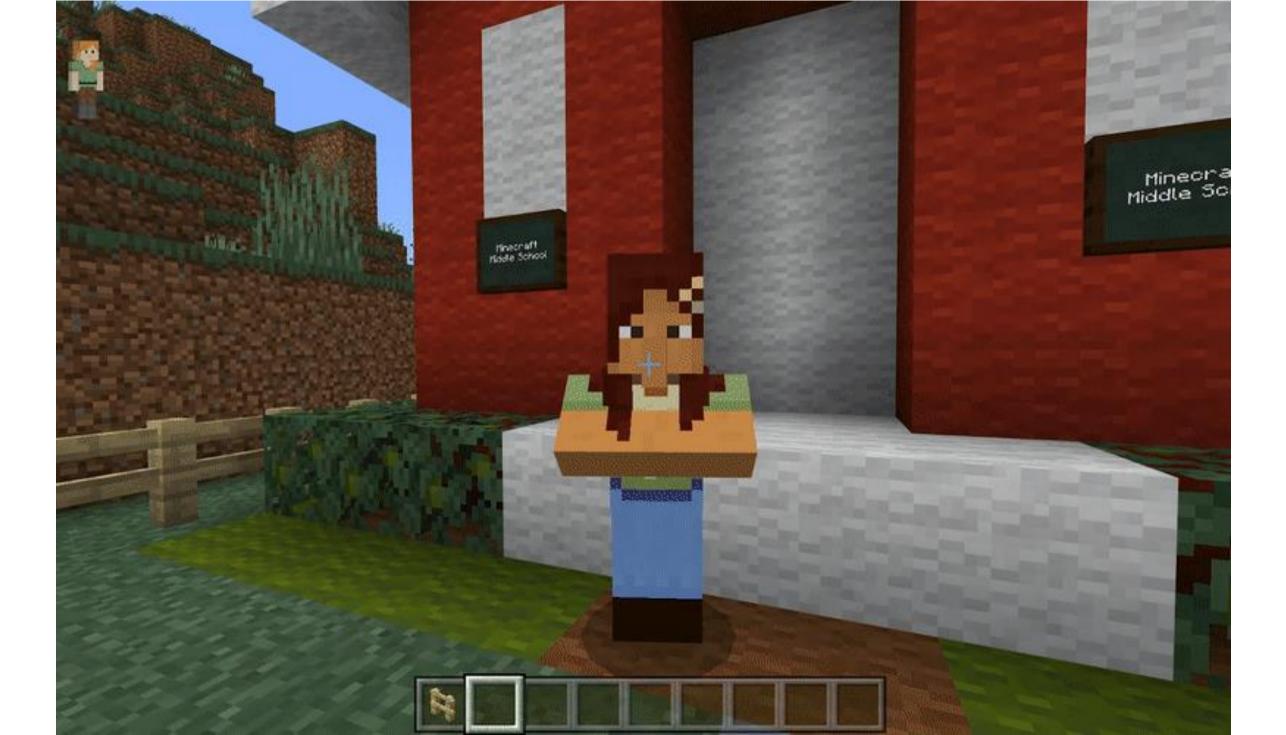

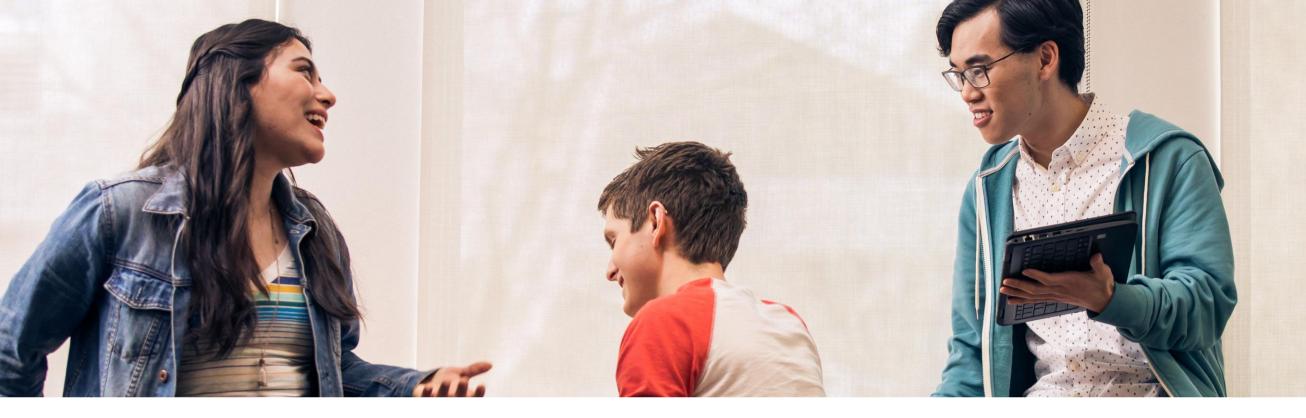

Get the Inclusive Classroom IT Deployment Guides

http://aka.ms/InclusiveDeployment

## Empowering every student with Microsoft Education

All students can achieve more when they have access to the right tools.

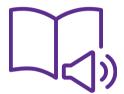

### Learning Tools

Assist with comprehension, fluency, and decoding

Word, OneNote, Outlook Web Access, and Edge

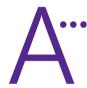

### Word Prediction

Save typing time and word input with predictive text in multiple languages

Windows 10

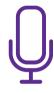

### Dictate

Use voice to dictate directly into documents

Word, Excel, PowerPoint, OneNote, Outlook

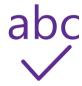

### Editor

Write easy-to-read documents

Word, Excel, PowerPoint, OneNote, Outlook

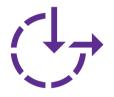

### Ease of Access

Make accessibility easier to discover, learn, and use

Vision, hearing, mobility, cognition

# Accessibility tools improve outcomes

Teachers are better able to support academic improvement for all students with tools that enable inclusive teaching.

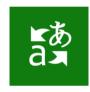

Microsoft Translator

Get real-time subtitles and translations of text, websites, pictures, and voice

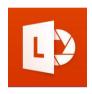

Office Lens

Digitise whiteboard or blackboard notes and convert them to Microsoft Word, PowerPoint, or PDF

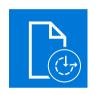

Accessibility Checker

Make sure your
Word, PowerPoint,
and Excel documents
are accessible

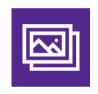

Automatic alt text

Using AI, Microsoft
Translator will
automatically
provide image
descriptions

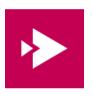

Microsoft Stream

Get automatic transcriptions of audio or video recordings

## Freedom to explore possibilities

Built-in accessibility solutions from Microsoft help reduce the stigma of learning challenges and provide students with the tools they need to fully engage with their curricula, classmates, and teachers in powerful new ways.

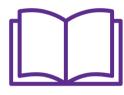

Reading

Learning Tools and immersive reader technologies provide a critical link for students who need help accessing course content

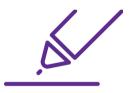

Writing

Tools like Enhanced Dictation help make writing and in-class note taking easier and more efficient

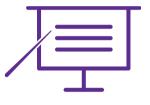

Instruction

Automated alt text and
Translator ensure that students
can access the content that
teachers are presenting

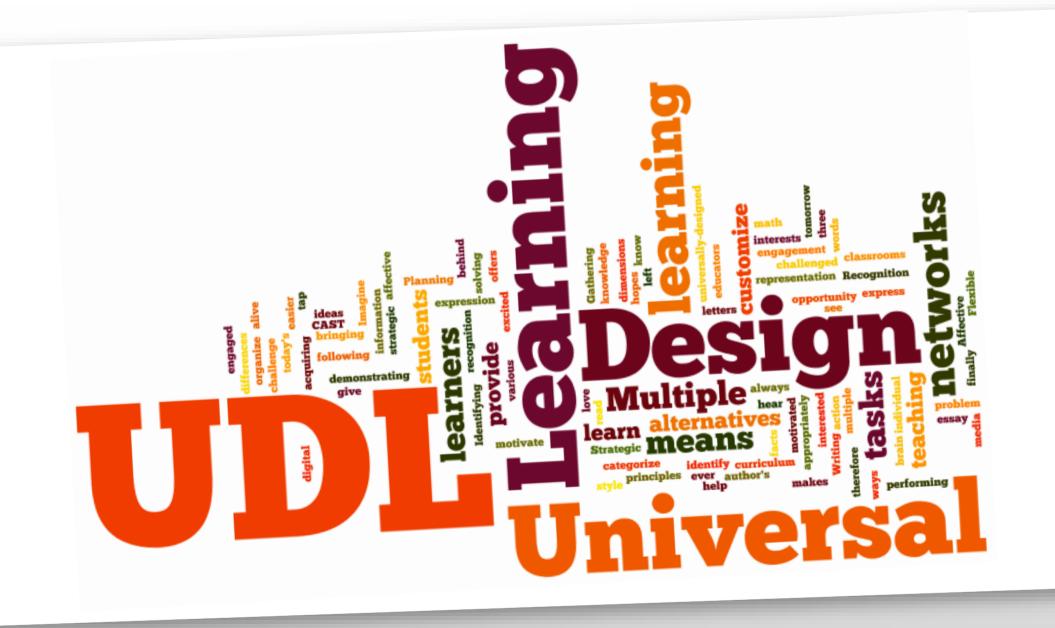

### Universal Design for Learning Guidelines

### I. Provide Multiple Means of Representation

#### 1. Provide options for perception

- · Options that customize the display of information
- Options that provide alternatives for auditory information
- Options that provide alternatives for visual information

### Provide options for language and symbols

- Options that define vocabulary and symbols
- · Options that clarify syntax and structure
- Options for decoding text or mathematical notation
- Options that promote cross-linguistic understanding
- · Options that illustrate key concepts non-linguistically

### 3. Provide options for comprehension

- Options that provide or activate background knowledge
- Options that highlight critical features, big ideas, and relationships
- Options that guide information processing
- Options that support memory and transfer

### II. Provide Multiple Means of Action and Expression

#### 4. Provide options for physical action

- · Options in the mode of physical response
- · Options in the means of navigation
- Options for accessing tools and assistive technologies

#### Provide options for expressive skills and fluency

- · Options in the media for communication
- Options in the tools for composition and problem solving
- Options in the scaffolds for practice and performance

#### 6. Provide options for executive functions

- Options that guide effective goal-setting
- Options that support planning and strategy development
- Options that facilitate managing information and resources
- Options that enhance capacity for monitoring progress

### III. Provide Multiple Means of Engagement

#### 7. Provide options for recruiting interest

- Options that increase individual choice and autonomy
- Options that enhance relevance, value, and authenticity
- · Options that reduce threats and distractions

### Provide options for sustaining effort and persistence

- Options that heighten salience of goals and objectives
- . Options that vary levels of challenge and support
- Options that foster collaboration and communication
- · Options that increase mastery-oriented feedback

#### 9. Provide options for self-regulation

- Options that guide personal goal-setting and expectations
- Options that scaffold coping skills and strategies
- Options that develop self-assessment and reflection

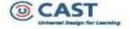

# Redefine what's possible in *your* school

We would love you to spread the word about Microsoft 365 Inclusive Classroom and tell:

- Students
- Teachers
- Aides and ES Staff
- Support Professionals
- Principals
- Parents and care givers

We invite you to continue discovering how to use technology to personalise learning and empower your students.

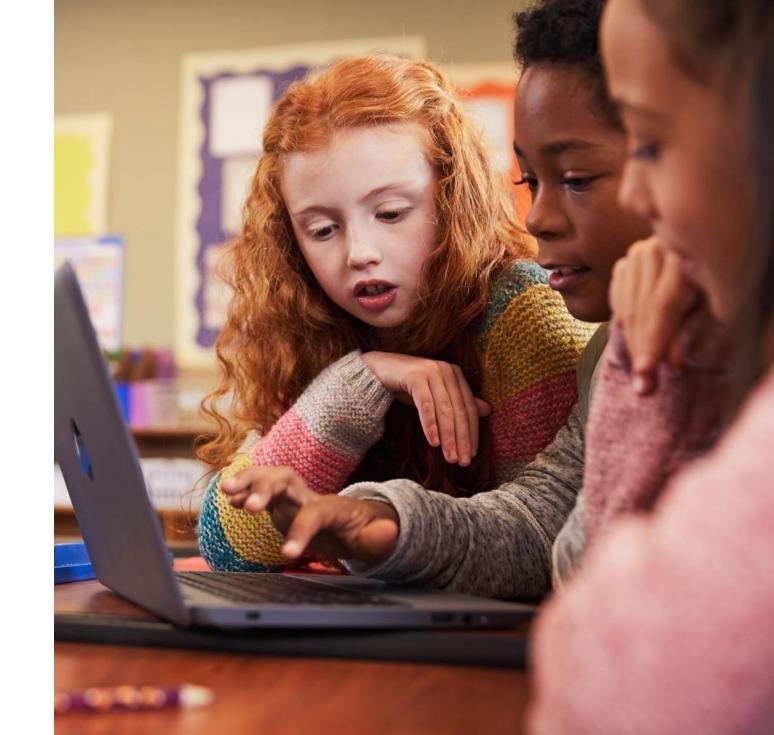

# Empower every student with an inclusive classroom

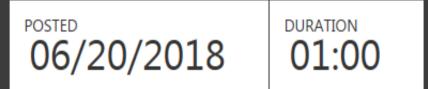

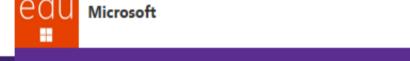

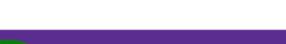

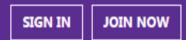

Complete this course to earn:

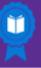

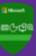

Points: 500

### Description

This course is designed for educators of all subject areas who want to empower students to utilize tools to unlock their full potential by addressing a diversity of needs.

- Practice creating an accessible and personalized experience in Windows 10 and Office 365
- Learn the tools and apps available to create accessible content
- Understand the importance of personalizing the learning device.

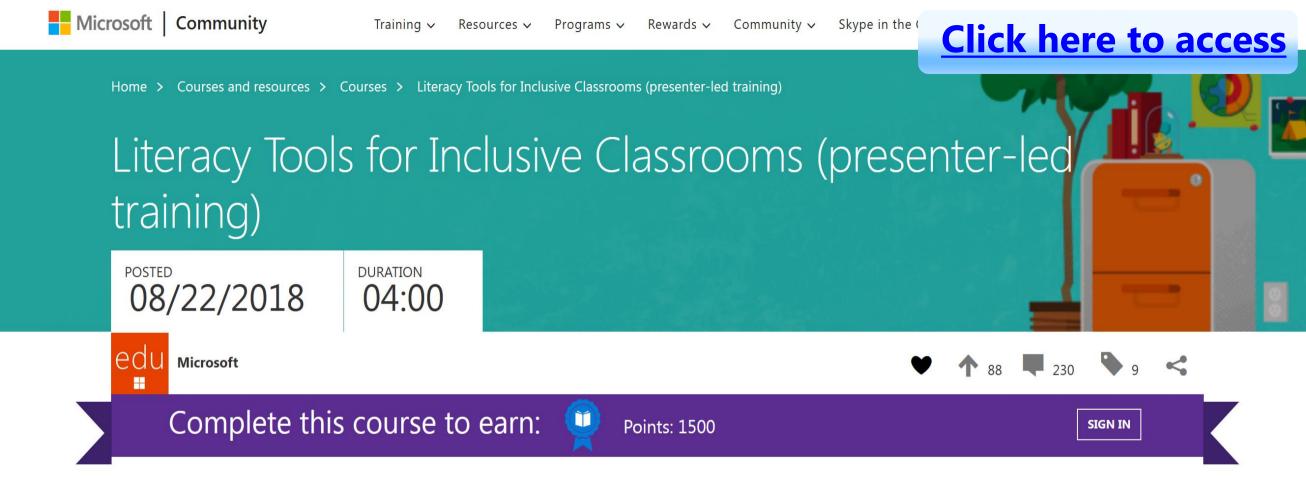

### Note

The materials included in this course are designed for face-to-face trainings within your school, district, or school system. If you are a teacher, school leader, or staff development professional, download these adaptable materials to conduct your own teacher-facing instruction. After you deliver this training, ask participants to visit this page at https://aka.ms/LiteracyToolsTraining, sign in, and take the quiz at the bottom to earn 1500 points with the Microsoft Educator Community.

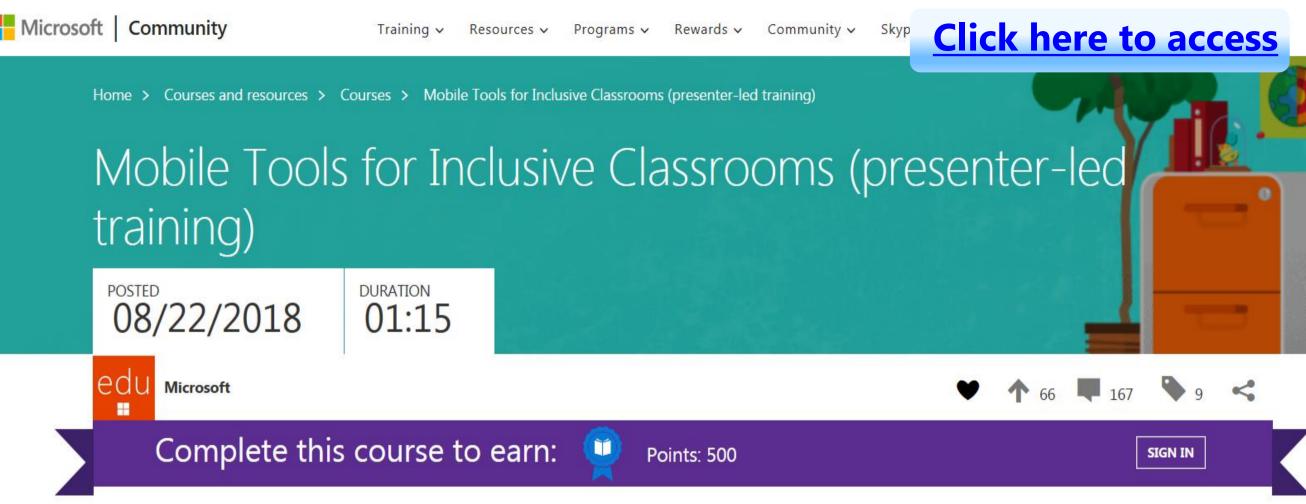

### Note

The materials included in this course are designed for face-to-face trainings within your school, district, or school system. If you are a teacher, school leader, or staff development professional, download these adaptable materials to conduct your own teacher-facing instruction. After you deliver this training, ask participants to visit this page at https://aka.ms/MobileToolsTraining, sign in, and take the quiz at the bottom to earn 500 points with the Microsoft Educator Community.

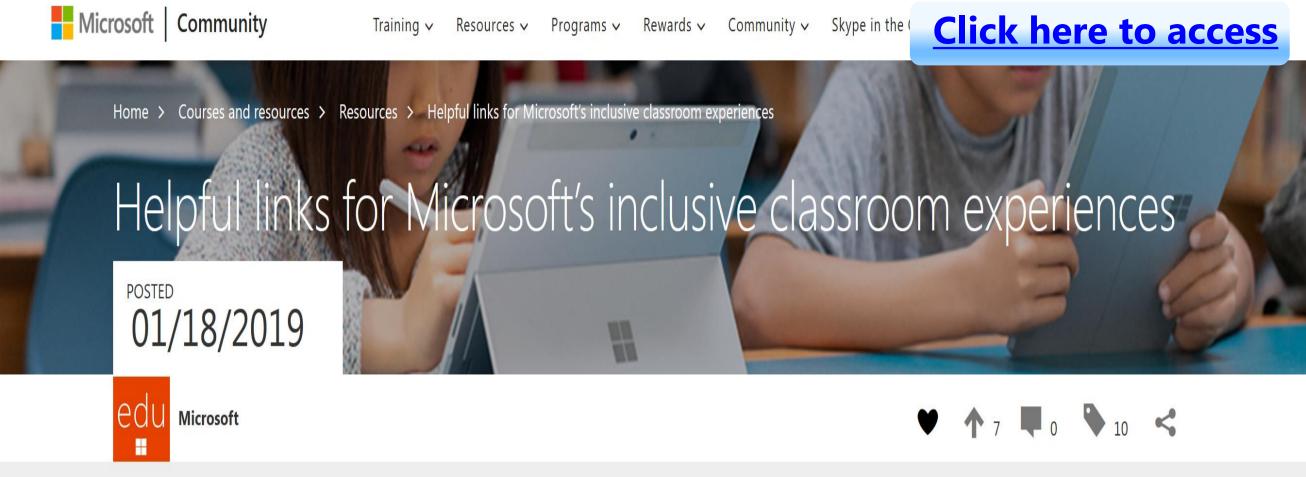

This page pulls together lots of tools and resources to help you get the most out of Microsoft's inclusive tools for the classroom.

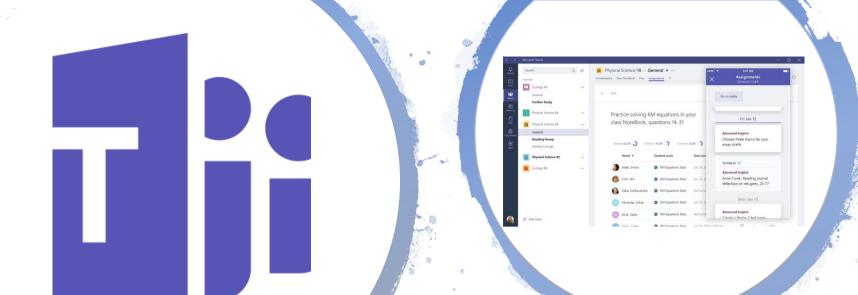

Stay on my Team

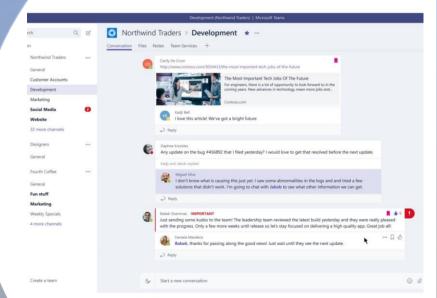

# Explore more: Microsoft Accessibility resources

5 free things to try today

Communicate in new ways and collaborate seamlessly with Office 365

Engage your diverse audience by presenting with subtitles

Create assignments that are accessible by design

Go paperless with Office Lens and Seeing Al

Encourage independent reading and writing

5 resources to bookmark and share

**Educator Training on Inclusive Content** 

**Educator Training for Personalising Learning** 

Office 365 Accessibility Support Documentation

Answer Desk for Accessibility Support

Microsoft Accessibility Overview

# Achieving more with accessibility – Inclusion in Action series

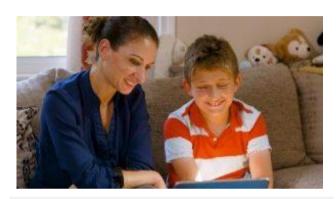

Andrew, a young boy who read for the first time with Learning Tools.

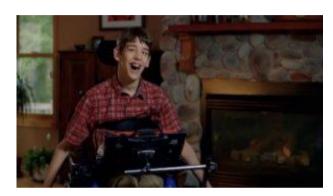

<u>Justin</u>, a young man who uses Office 365 to communicate with the world.

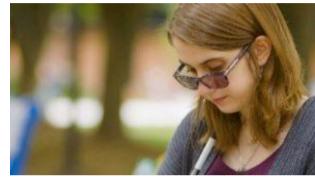

Veronica, a student with low vision who created a perfect Sway.

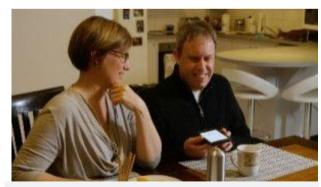

<u>Cameron</u>, a university lecturer who believes it is an exciting time to be a blind person with Seeing Al.

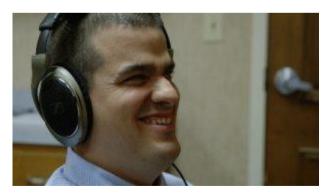

Jack, a teacher who shows students what is possible with Office 365 and Narrator.

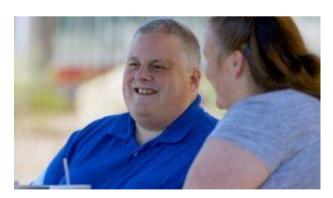

<u>Steve</u>, who navigated a medical crisis with OneNote to access printed documents.

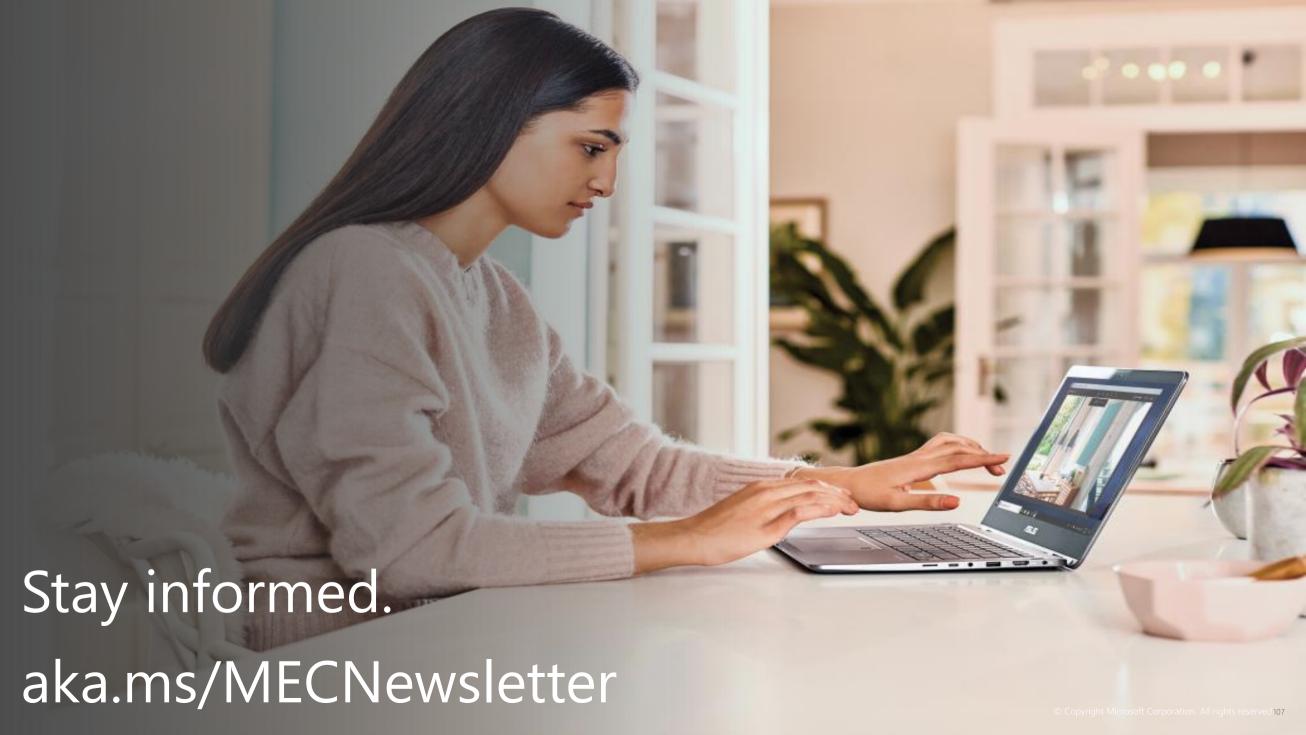

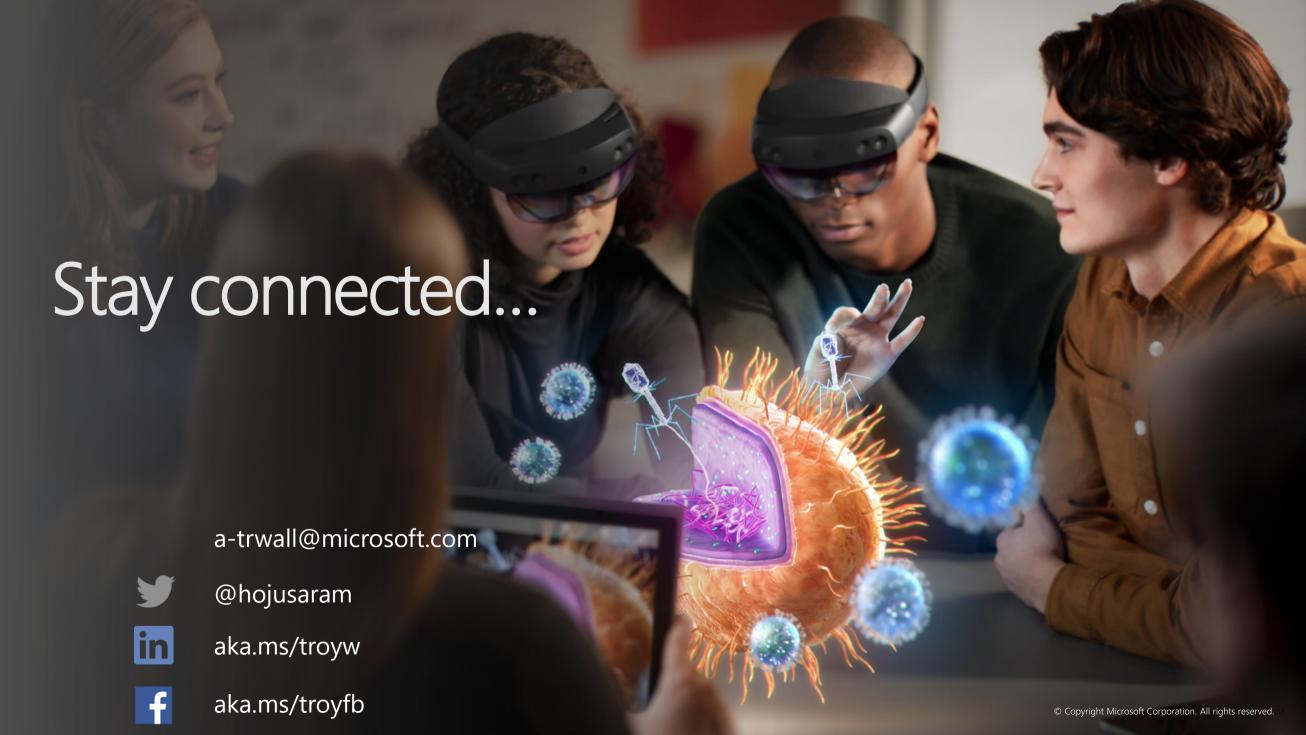